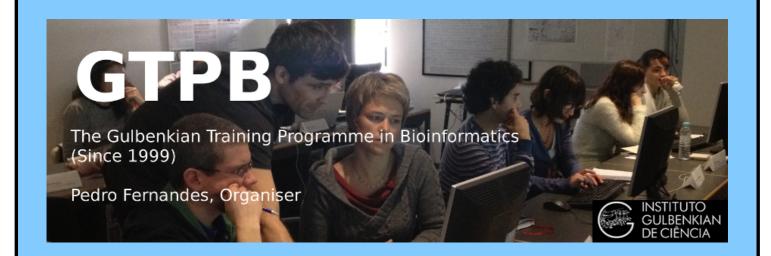

# ELB18F

# Entry Level Bioinformatics

19-23 February 2018

(First 2018 run of this Course)

# Basic Bioinformatics Sessions

Practical 1: Databases and Tools

Practical 1: Databases and Tools Monday 19 February 2018

## **Investigating the gene(s) associated with Aniridia**

As a starting point for this exercise, imagine you have a vital interest in discovering and investigating the main human gene responsible for the terrible disease of the eye, **Aniridia**. There are many ways (including **google**!) you could discover what this gene might be. I choose to delve into the vast seas of knowledge so generously proffered by the **The National Center for Biotechnology Information (NCBI)**.

So, begin by going to the **Home Page** of the **The National Center for Biotechnology Information (NCBI)** ("http://www.ncbi.nlm.nih.gov/").

You will arrive at a page offering access to the many **NCBI** resources available to you. Currently, you only require to search for genes, specifically those that relate to **Aniridia**, so first set the database selection field of the **Search** facility at the top of your page to **Gene**, set the **Search** field to **Aniridia** and click on the **Search** button.

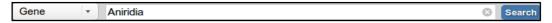

A fine list of genes will emerge, including those sought. However, our interest is specific to **Human**, so the search should really be organism specific. To do this, one needs to execute an **Advanced** search. So, click on the **Advanced** button of the **Search** tool.

Now you can specify the precise field(s) of the annotation you wish to interrogate. In this case, set the **Disease/Phenotype** field to **Aniridia** and the **Organism** field to **Human**. As the two conditions are linked by **AND**, both must be true for any gene to be listed.

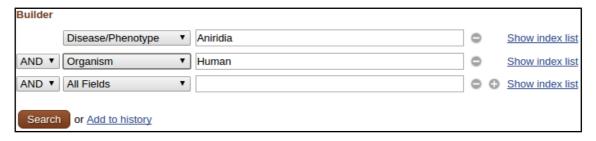

# Click on the pretty red Search button

| Name/Gene ID                 | Description                                                                                           | Location                                                      | Aliases                                                  | MIM    |
|------------------------------|----------------------------------------------------------------------------------------------------|---------------------------------------------------------------|----------------------------------------------------------|--------|
| ☐ <u>WT1</u><br>ID: 7490     | Wilms tumor 1 [Homo sapiens (human)]                                                                  | Chromosome 11, NC_000011.10 (3238777532435535, complement)    | AWT1, EWS-WT1, GUD, NPHS4,<br>WAGR, WIT-2, WT33          | 607102 |
| ☐ <u>PAX6</u><br>ID: 5080    | paired box 6 [Homo sapiens (human)]                                                                   | Chromosome 11, NC_000011.10<br>(3178479231817961, complement) | AN, AN2, ASGD5, D11S812E,<br>FVH1, MGDA, WAGR            | 607108 |
| ☐ <u>ELP4</u><br>ID: 26610   | elongator acetyltransferase complex subunit 4 [Homo sapiens (human)]                                  | Chromosome 11, NC_000011.10 (3150972931784525)                | AN, AN2, C11orf19, PAX6NEB,<br>PAXNEB, dJ68P15A.1, hELP4 | 606985 |
| ☐ <u>TRIM44</u><br>ID: 54765 | tripartite motif containing 44 [Homo sapiens (human)]                                                 | Chromosome 11, NC_000011.10 (3566269235811053)                | AN3, DIPB, HSA249128, MC7                                | 612298 |
| DEL11P13 ID: 100528024       | Wilms tumor, aniridia, genitourinary anomalies and mental retardation syndrome [Homo sapiens (human)] |                                                               | C11DELp13, WAGR                                          | 194072 |

Just a few genes survive. All should really be examined, but this is just an exercise, so trust me ... it is **PAX6** that is the most interesting gene<sup>1</sup>, in this context. This is the one to follow up by clicking on the link to its details.

From the **Summary** section one can conclude (sticking to the features that pertain to this exercise) that:

- there are two major domains, a paired domain and a homeobox, both of which bind DNA
- the gene regulates transcription (is a transcription factor)
- there is more than one protein isoform, and thus more than one transcript variant.

Summary

This gene encodes a homeobox and paired domain-containing protein that binds DNA and functions as a regulator of transcription. Activity of this protein is key in the development of neural tissues, particularly the eye. This gene is regulated by multiple enhancers located up to hundreds of kilobases distant from this locus. Mutations in this gene or in the enhancer regions can cause ocular disorders such as aniridia and Peter's anomaly. Use of alternate promoters and alternative splicing result in multiple transcript variants encoding different isoforms. [provided by RefSeq, Jul 2015]

This despite WT1 being at the top of the list? This is a new promotion for WT1. For years it has been but a close second to PAX6. Whilst congratulations are clearly in order, this elevation is jolly inconvenient for the story I wish to reveal. So ... I intend to ignore it!

From the **Genomic context** section it can be seen that:

- PAX6 is situated on Chromosome
   11, band p13
- PAX6 is on the complementary strand relative to that chosen to represent Chromosome 11
- ELP4 (another gene in the list of human genes associated with Aniridia) is exceedingly close, on the opposite strand to PAX6. This might be worthy of a mention, at a later time?
- There are 17 exons for PAX6. Jolly good, but I really wanted to know

| • | Location: 11p13    |                    | See PAX6 i                       | n <u>Geno</u>                  | me Data Viewer Epigenomics Map Viewer       |
|---|--------------------|--------------------|----------------------------------|--------------------------------|---------------------------------------------|
| , | Exon count: 17     |                    |                                  |                                |                                             |
|   | Annotation release | Status             | Assembly                         | Chr                            | Location                                    |
|   | 108                | current            | GRCh38.p7<br>(GCF_000001405.33)  | 11                             | NC_000011.10 (3178479231817961, complement) |
| . | <u>105</u>         | previous assembly  | GRCh37.p13<br>(GCF_000001405.25) | 11                             | NC_000011.9 (3180634031839509, complement)  |
|   |                    | [31369829 <b>▶</b> | Chromosome 11 - NC_00            | 00011.1                        | <b>0</b><br>[31995797 <b>}</b>              |
| , |                    | DNAJC24 IHHP1L     |                                  | K1684<br>K6 <b>←</b><br>PAUPAR | L0C107984420                                |

how many transcripts there were according to the **NCBI**? That is, how many different ways it is thought that nature spliced the **17** exons together. I would also like to discover how many distinct **isoforms** the **NCBI** imagines to result from however many **transcripts**. I proceed with impatience!

Click the Genome Data Viewer link<sup>2</sup>. The PAX6 genomic region, as interpreted by the Map Viewer Genome Database, is displayed for your delectation.

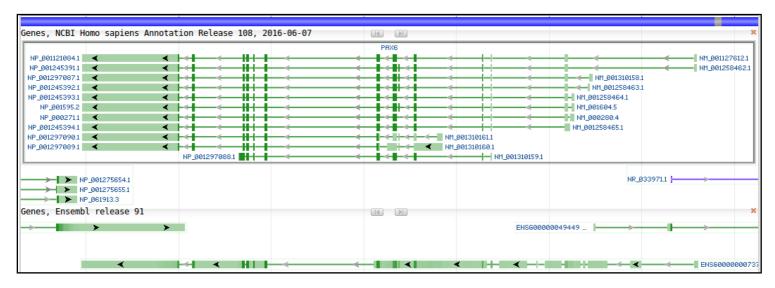

So, if I tell you the region displayed is the entire PAX6 region of Chromosome 11 and the green lines labelled on the right as something beginning with NM\_ represent the different transcripts, can you now say how many transcripts there are according to this view? In passing, the blobs along each line represent the exons. Dark blobs are coding exons. Light blobs represent the exons that form the 3'/5' UTR regions of each transcript. The Introns are the pale green lines joining the blobs together.

The prediction of the transcripts shown here are based on database searches of all Human mRNA sequences stored in **RefSeq** against this region of the genome. The theory is that every Human mRNA sequence must match (nearly) perfectly somewhere in the human genome. Where it matches, there must be the genomic DNA from which the mRNA was transcribed. How charmingly true and simple!

To differentiate between coding and non-coding exons of a transcript, why not compare all human proteins with the genome (after suitable translation to amino acid codes in all six reading frames). They too must match near perfectly somewhere, identifying the CoDing Sequence (CDS) of each transcript. Transcript fully located. Job done! Of course, it does not always work so very neatly, but we need not admit that for the moment at least.

Comparing proteins with the genome is clumsy, compute intensive, slow. For major organisms (currently just **Human** and **Mouse**), specially comprehensive databases of extremely reliable **DNA** Coding Sequences have been constructed. Searching with these databases enables much more efficient searching for coding exons and so is very much preferred.

Map Viewer is an alternative way to look at the same thing. It is still offered here, but it has been retired since the end of 2017. It is no longer kept up to date and, presumably, will disappear altogether in time.

Practical 1: Databases and Tools Monday 19 February 2018

**OK**, times up, the correct number of **PAX6** transcripts, according to the evidence you are offered here is 11, of course! A conclusion you came to by counting the transcript prediction lines in the display. Jolly good! But it should be noted that the transcript count (and much else) depends on many transient circumstances, including particularly the versions of the databases used to build the views.

Quite recently indeed, **RefSeq** included **9** extra **PAX6** mRNA sequences of less certainty than the ones you see represented above. As more evidence was gathered, the credibility of these "extra" mRNA sequences was proved insufficient and they were removed. However, while they existed, they increased the transcript count to **20**!

This exposes that many of the "facts" presented by these services are but "predictions" that will vary as more/better data become available. Pretty good predictions, but nevertheless, predictions!

As will be emphasised throughout these exercises, databases in general contain entries (often simply predictions) of varying certainty. That being so, the user must be able to ascertain the relative quality of a given data item. In the case of mRNA sequences in **RefSeq**, the entry **Accession Codes** (unique data entry labels) indicate the quality of the evidence for the mRNA predictions. **Accession Codes** which begin with **XM**\_ indicate mRNA sequence predictions of less certainty than those that begin **NM**\_. Typically, the less certain entries (**XM**\_ entries) have been identified by computer programs alone. The **NM**\_ entries, normally, will have been properly investigated by human experimenters/investigators.

It gets worse! Other factors interfere with any hope of a simple answers to seemingly trivial inquiries such as "how many transcripts are there?". One such factor being *where* the question is asked.

Move back to the page describing the PAX6 gene. In the familiar graphic at the top of the Genome regions, transcripts and products section you will find routes to corresponding information from the Ensembl Genome Database. Hover over the PAX6 (also known as ESNG00000007372, by Ensembl and close friends) green line in the bottom half of the picture. You will be rewarded by cheery gray box full of links to Ensembl and other exciting places.

This gene has 82 transcripts (<u>splice variants</u>), <u>100 orthologues</u>, <u>8 paralogues</u>, is a member of <u>2 Ensembl protein families</u> and is associated with <u>29 phenotypes</u>.

```
< 783307.1
Contigs
Genes
                                    < PAX6-231
(Comprehensive set...
                                    protein codina
                                    < PAX6-245
                                    < PAX6-270
                                    protein coding
                                    < PAX6-209
                                    protein coding
                                         protein coding
                                         < PAX6-273
protein coding
                                         < PAX6-203
                                                                        < PAX6-254
                                                                        processed transcript
                                         protein coding
                                         < PAX6-207
                                         protein coding
                                              -#
                                          < PAX6-236
                                         protein coding
                                              -#
                                          < PAX6-259
                                         protein coding
                                         < PAX6-202
                                                                       < PAX6-275
                                                                       processed transcript
                                          protein coding
                                           < PAX6-243
                                          protein coding
                                          < PAX6-282
                                          protein coding
                                          < PAX6-257
```

Gene: FNSG00000007372 Title: PAX6 Location: com nt(31,784,779..31,818,062) Length: 33,284 [Qualifiers] gene biotype: protein coding gene\_id: ENSG00000007372 gene\_name: PAX6 gene\_source: ensembl\_havana gene version: 21 Merged features: 139 Links & Tools View ENSEMBL: ENSG00000007372 BLAST Genome-specific: NC 000011.10 (31.784.779..31.818.062) BLAST Genomic: NC 000011.10 (31,784,779..31,818,062) FASTA View: NC 000011.10 (31,784,779..31,818,062) GenBank View: NC 000011.10 (31,784,779..31,818,062)

Use the link labelled View ENSEMBL:. A view of the region of Chromosome 11 similar to those you have already considered will leap forth. As before, the exons for each transcript are represented by blobs (filled for coding, empty for UTR regions). Introns are represented by wiggly lines joining the blobs. Notice first that there are considerably more than 11 transcripts represented here! At the top of the page, in tiny letters it claims 82! (a massive increase even from the 31 transcripts predicted by a recent previous version of Ensembl!).

You *could* check this assertion by counting all the transcripts represented in the graphic, but I would not recommend doing so. Sometimes it is best just to believe. There are indeed 82.

The colour scheme used for the transcripts we might discuss in overview later. For now, just know that the gold transcripts are supported by better evidence than the red

ones. Once more a database that offers data items ("predictions") of varying credibility.

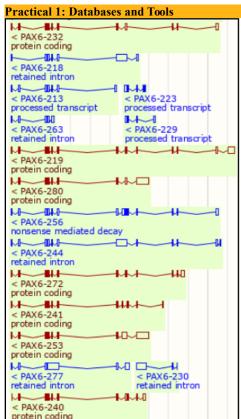

Looking a little further down the transcripts displays, you will see that an increasing proportion of the transcripts are not **protein coding** (the blue ones). The display you examined at the **NCBI** only represented protein coding transcripts. This partially explains why **Ensembl** appears finds so many more transcripts that its broad alternatives.

So a further reason for not finding a consistent answer to the simple question "How many transcripts are there for the **PAX6** gene" is variation in the *definition* of a transcript.

Also, and more importantly, **Ensembl** and the **Map Viewer Genome Database** use different strategies to predict transcripts (and just about everything else!). Both use database searches in roughly the manner described previously and (for the human genome at least) the same basic assemblies of the genome and sequence databases. It is primarily the interpretation of the data and analytical results that varies.

The database searches used as the fundamental strategy to identify transcripts take a very long time to execute, even given the immense computing resources available to the **NCBI** and the **Ensembl** teams. Some clever strategies are employed to minimise the time spent on these searches. It would be good to consider these, specifically with respect to their implementation by **Ensembl**, at least superficially.

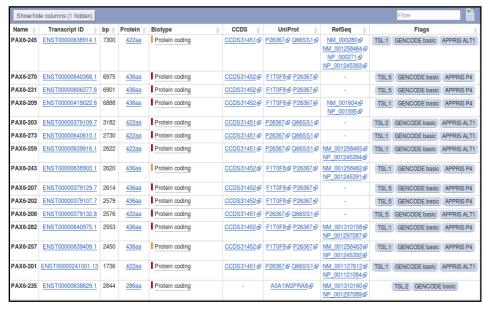

For a more detailed view of the predicted transcripts, click on the link. The transcript predictions are now presented in the form of a table. The protein coding transcripts are all at the top of the table. I counted **56**, but I would not claim to be completely accurate, I got a bit confused half way down the list! Lots more than the **NCBI** anyway.

Monday 19 February 2018

**Ensembl** uses both the sequences of **RefSeq** mRNAs and those of their protein products (the **RefSeq** entries whose **Accession Codes** commence **NP**\_) to predict transcripts, however, **Ensembl** appears to have less blind faith in the accuracy of these data than the **NCBI**.

Note that there is no "one to one" correspondence between RefSeq mRNAs and transcript predictions. All 11 RefSeq mRNAs are referenced, but *two* are used to support the single first transcript in the list. If Ensembl regarded

| PAX6-220 | ENST00000525535.2 | 875  | <u>3aa</u>   | Protein coding          | - | -           | - | CDS 3' incomplete TSL:5 |
|----------|-------------------|------|--------------|-------------------------|---|-------------|---|-------------------------|
| PAX6-260 | ENST00000639920.1 | 676  | <u>72aa</u>  | Protein coding          | - | A0A1W2PR58® | - | CDS 3' incomplete TSL:5 |
| PAX6-256 | ENST00000639394.1 | 1988 | <u>163aa</u> | Nonsense mediated decay | - | A0A1W2PQW3₽ | - | TSL:5                   |
| PAX6-227 | ENST00000533156.2 | 848  | No protein   | Processed transcript    | - | -           | - | TSL:5                   |
| PAX6-213 | ENST00000464174.6 | 846  | No protein   | Processed transcript    | - | -           | - | TSL:5                   |
| PAX6-222 | ENST00000530373.6 | 785  | No protein   | Processed transcript    | - | -           | - | TSL:5                   |
| PAX6-223 | ENST00000530714.6 | 650  | No protein   | Processed transcript    | - | -           | - | TSL:5                   |
| PAX6-267 | ENST00000640251.1 | 649  | No protein   | Processed transcript    | - | -           | - | TSL:5                   |
| PAX6-229 | ENST00000534353.5 | 540  | No protein   | Processed transcript    | - | -           | - | TSL:4                   |
| PAX6-254 | ENST00000639203.1 | 532  | No protein   | Processed transcript    | - | -           | - | TSL:5                   |
| PAX6-233 | ENST00000638278.1 | 417  | No protein   | Processed transcript    | - | -           | - | TSL:NA                  |
| PAX6-275 | ENST00000640617.1 | 412  | No protein   | Processed transcript    | - | -           | - | TSL:4                   |
| PAX6-279 | ENST00000640819.1 | 368  | No protein   | Processed transcript    | - | -           | - | TSL:5                   |
| PAX6-228 | ENST00000533333.5 | 6173 | No protein   | Retained intron         | - | -           | - | TSL:2                   |
| PAX6-216 | ENST00000474783.2 | 4392 | No protein   | Retained intron         | - | -           | - | TSL:5                   |
| PAX6-214 | ENST00000470027.7 | 3587 | No protein   | Retained intron         | - | -           | - | TSL:2                   |
| PAX6-265 | ENST00000640172.1 | 2525 | No protein   | Retained intron         | - | -           | - | TSL:5                   |

**RefSeq** mRNAs as "perfect" (as the **NCBI** appears to do) this would clearly be a nonsense!

We should discuss why it is reasonable to not regard a match of a **RefSeq** mRNA with the **Genome** as, by itself, sufficient evidence to uniquely predict a transcript.

Looking further down the list you will see that many **Ensembl** protein coding transcripts are predicted without reference to any **RefSeq** entry.

**Practical 1: Databases and Tools** Monday 19 February 2018

Hover over the evidence Flags associated with the transcript predictions towards the end of the list. How reliable would you judge these predictions to be?

We could go on. Other sources (not necessarily Genome Databases) would count the transcripts differently again. Perhaps the best answer to the question "How many transcripts are there for the **PAX6** gene" is "**Several**".

Before leaving **Ensembl**, it would be good to save the genomic sequence of this region for analysis later on.

To do this, first click on the **Sequence** link on the left hand side of the page. Under the transcript table the sequence of the PAX6 region of the genome will be displayed. The exons will be tastefully highlighted for you delectation. The display includes 600 base pairs of Flanking Sequence (3' and 5') which are included (by default) when the sequence is downloaded.

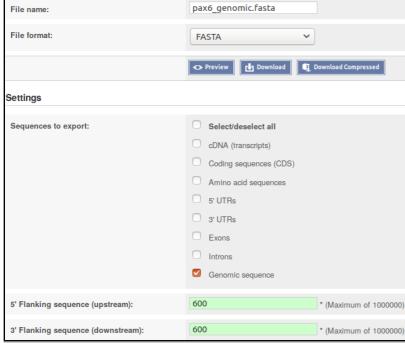

Marked-up sequence @ □ Download sequence PAX6 exons All exons in this region Markup loaded chromosome:GRCh38:11:31784179:31818662:-1 ATACAATCACCTACATTTTCTAATGTGGTTGGAGCCTTTCAGCCAGAGGGCGAGGGAAGG CCGGGTAGGCCCCTTTAGGGCTTCCCTCTTGAGAACCCAGCAGGCCTGGAGAGACCTT GGCCTAGGCCCTGAAAAAGGGGTCGCATGTCCTCTTCCCGGAGCCCCCGTCTGTGCCCAG CTAGTGACTTGCGGGCTCGAGGGCCAGGTTGAGGGTACTCATCGAGCCTCGAACTCCTC FAAAAATGATTCCTGCCAAAAGCGCCTCTCCATCCCGGCGCGGCCTTCGGGTCTCTCCG TGAAGGGACTCCCTTGGGGATCGGAGGGGGGACAGGGTGATTACCCAGAGAGGTAGCTG CCAGCCTAAGGGCAGAGATCTTGGGGCCCTAGTGCCCGAAGGTGCGGAGGAGCGCACTC GGCAAGACTAGTTTCCTGGGGATCGACTCTACGCCATACAGGACGGCGGCCCAGGCTGGA CGCTGGCGTGGATATTAAGGAAAGTTAGCGCCTGCCTGAGCACCCTCTTTTCTTATCAT GACATTTAAACTCTGGGGCAGGTCCTCGCGTAGAACGCGGCTGTCAGATCTGCCACTTCCCCTGCCGAGCGGCGGTGAGAAGTGTGGGAACCGGCGCTGCCAGGCTCACCTGCCTCCCC CCCTCCGCTCCCAGGTAACCGCCCGGGCTCCGGCCCCGGCCCGGGGCCCGCGGG TAGGAAGGGGGGTGGAGGAGGGACTTGTCTTTGCCGAGTGTGCTCTTCTGCAAAAGTAG AAAATGTTCCACTCCTAAGAGTGGACTTCCAGTCCGGCCCTGAGCTGGGAGTAGGGGGCC GGAGTCTGCTGCTGTCTGCTAAAGCCACTCGCGACCGCGAAAAATGCAGGAGGTGGG GACGCACTTTGCATCCAGACCTCCTCTGCATCGCAGTTCACGACATCCACGCTTGGGAAA GTCCGTACCCGCGCCTGGAGCGCTTAAAGACACCCTGCCGCGGGTCGGGCGAGGTGCAGC AGAAGTTTCCCGCGGTTGCAAAGTGCAGATGGCTGGACCGCAACAAAGTCTAGAGATGGG GTTCGTTTCTCAGAAAGACGCGGAGTACGAAAGAATGCGGCCGACAGAGCTGGGCAGCG GTAAAGCTCCCAGCGTGTGATTTGAGCTTCACTTCGGAAGACCTAATAATTAGCGATTC

Now chose to Download sequence . The Download **sequence** form will burst into view.

Set the File name: to pax6 genomic.fasta

Set the File format: to FASTA

Accept the default 600 base pairs for both the 5'Flanking sequence (upstream): and the 3' Flanking sequence (downstream):.

Finally, click on the button and do whatever it takes to move the file you create to somewhere sensible on your **Desktop**.

Using whatever text editor is most convenient, edit your file to:

- file. These serve no purpose, but are not really a problem. They are, however ugly!
- contain information. from sequence identifier in FASTA format (as, I hope. is a far more informative identification than 11 (simply the Chromosome number).

>pax6\_genomic| dna:chromosome chromosome:GRCh38:11:31784179:31818662:-1 ATACAATCACCTACATTTTCTAATGTGGTTGGAGCCTTTCAGCCAGAGGGCGAGGGAAGC CCGGGTAGGCCCCTTTAGGGCTTCCCTCTTGAGAACCCAGCAGGCCTGGAGAGACCTTT GGCCTAGGCCCTGAAAAAGGGGTCGCATGTCCTCTTCCCGGAGCCCCCGTCTGTGCCCAG  ${\sf CTAGTGACTTGCGGGCTCGAGGGCCAGGTTGAGGGTACTCATCGAGCCTCGAACTCCTCC}$ 1. Remove the many blank lines at the top of the TGAAGGGACTGGGAGGAGGGGACAGGGTGATTACCTGAGGAGGAGTGATTACCTAGCTG GCCAGCCTAAGGGCAGAGATCTTGGGGCCCTAGTGCCCGAAGGTGCGGAGGAGCGCACTC GGCAAGACTAGTTTCCTGGGGATCGACTCTACGCCATACAGGACGGCGGCCCAGGCTGGA GAGCTGTGCCCAACTCTAGCCGCCATGACGTCACGCGGGCCGGGCAGCCAATGAGGACGG 2. Change the first word of the first line of the file corrected grant transformers and the correct transformers. GACATTTAAACTCTGGGGCAGGTCCTCGCGTAGAACGCGGCTGTCAGATCTGCCACTTCC CCTGCCGAGCGGCGGTGAGAAGTGTGGGAACCGGCGCTGCCAGGCTCACCTGCCTCCCG CCCTCCGCTCCCAGGTAACCGCCCGGGCTCCGGCCCCGGCCCGGGCTCGGGGCCCGCGGGG TAGGAAGGGGGGTGGAGGAGGGACTTGTCTTTGCCGAGTGTGCTCTTCTGCAAAAGTAGC will be explained at some point). pax6 genomic AAAATGTTCCACTCCTAAGAGTGGACTTCCAGTCCGGCCCTGAGCTGGGAGTAGGGGGGCG GGAGTCTGCTGCTGTCTGCTAAAGCCACTCGCGACCGCGAAAAATGCAGGAGGTGGG GACGCACTTTGCATCCAGACCTCCTCTGCATCGCAGTTCACGACATCCACGCTTGGGAAA GTCCGTACCCGCGCCTGGAGCGCTTAAAGACACCCTGCCGCGGGTCGGGCGAGGTGCAGC <u>AGAAGTTTCCCGCGGTTGCAAAGTGCAGATGGCTGGACCGCAACAAAGTCTA</u>GAGATGG

Practical 1: Databases and Tools Monday 19 February 2018

The next investigation might be too discover "How many protein isoforms might there be for **PAX6**?".

Well, whilst the **Ensembl** transcript list is still in view, glance down the **Protein** column which displays the size of the protein products for each transcript. Clearly insufficient evidence for a serious **isoform** count, but enough to set a lower limit, as the same **isoform** cannot be more than one length! If there were not so very many! One might count how many different lengths of proteins were listed. I tried to do this, but I gave up around **twenty-something**. Let us be content to declare that there are **lots**. The most likely looking ones are either **422** or **436** amino acids long. Some of the others might cause a raised eyebrow or two, especially the one that is **3** amino acids long (second to last **Protein coding** entry in the list)? But, who are we to question! **Lots** is the informal **Ensembl** minimum total.

Click your way back to the NCBI PAX6 gene entry. So, now to discover the number of protein products (**isoforms**) that the NCBI predicts. This view makes this simple question clumsy to answer as the protein products of each transcript are reported separately (as they are by Ensembl), even when they are identical????

However, it can be done. Click on the NCBI Reference Sequences (RefSeq) link in the Table of contents on the right hand side of the page. Focus on the mRNA and Protein(s) sub-section. Skim down the entries for every transcript. Check the different isoform names. I see:

```
01 - NM_000280.4 → NP_000271.1 paired box protein Pax-6 isoform a
02 - NM_001127612.1 → NP_001121084.1 paired box protein Pax-6 isoform a
03 - NM_001258462.1 → NP_001245391.1 paired box protein Pax-6 isoform b
04 - NM_001258463.1 → NP_001245392.1 paired box protein Pax-6 isoform b
05 - NM_001258464.1 → NP_001245393.1 paired box protein Pax-6 isoform a
06 - NM_001258465.1 → NP_001245394.1 paired box protein Pax-6 isoform a
07 - NM_001310158.1 → NP_001297087.1 paired box protein Pax-6 isoform b
08 - NM_001310159.1 → NP_001297088.1 paired box protein Pax-6 isoform c
09 - NM_001310160.1 → NP_001297089.1 paired box protein Pax-6 isoform d
10 - NM_001310161.1 → NP_001297090.1 paired box protein Pax-6 isoform d
11 - NM_001604.5 → NP_001595.2 paired box protein Pax-6 isoform b
```

I count 4 different isoforms, imaginatively named **Isoform a**, **Isoform b**, **Isoform c** and **Isoform d**. One associated with each transcript description. Look carefully at the annotations and there is more information. In particular:

#### **Description**:

**Isoform b** is also known as **Isoform 5a**. Why this is interesting will become apparent in a page or so.

Description | Transcript Variant: This variant (5) differs in the 5' UTR and includes

**Isoform b** is also reported to be longer than **Isoform a**.

Description Transcript Variant: This variant (5) differs in the 5' UTR and includes an alternate in-frame exon in the 5' coding region, compared to variant 1. The encoded isoform (b, also known as 5a) is longer than isoform a. Variants 2, 4, 5 and 8 encode the same isoform (b).

#### **Conserved Domains:**

| Conserved Domains (2) <u>summary</u> |                                 |                           |  |  |  |
|--------------------------------------|---------------------------------|---------------------------|--|--|--|
|                                      | smart00351<br>Location:4 → 128  | PAX; Paired Box domain    |  |  |  |
|                                      | pfam00046<br>Location:214 → 266 | Homeobox; Homeobox domain |  |  |  |

Both **Isoform a** and **Isoform b** are recorded as having two domains. A **Paired Box Domain** at the beginning, and a **Homoebox Domain** further along.

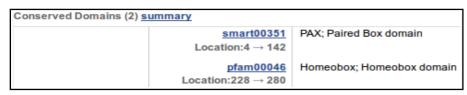

Both **Paired Box Domains** are primarily indicated by a hit with the relevant entry in the **SMART** database. Both **Homeobox Domains** are supported by matches with **Pfam** database entries. Other domain databases will almost certainly provide

supporting evidence, but reference to just one match is sufficient here.

From the location information, the **Paired Box** of **Isoform b** appears to include an extra **14** amino acids.

UniprotKB offers yet another version of this story. Just for a for a few clicks, let us intrude into the UniProtKB section of your course.

At the very bottom of the current page, you will find a link to **UniprotKB**. Use it.

| Protein Assession | Links        |                               |  |  |  |
|-------------------|--------------|-------------------------------|--|--|--|
| Protein Accession | GenPept Link | UniProtKB Link                |  |  |  |
| P26367.2          | GenPept      | UniProtKB/Swiss-Prot:P26367.2 |  |  |  |

**Practical 1: Databases and Tools** Monday 19 February 2018 Lo! the PAX6 human protein as seen and understood by Sequences (3) UniProtKB. Click on the Sequences (3) button on the left hand side of the page. UniProtKB declares 3 isoforms! At least, 3 This entry describes **3** isoforms i produced by **alternative splicing**.

in America. Note that this is the "canonical This isoform has been chosen as the 'canonical' sequence. All positional information in this entry sequence" for this protein. That is, this is the refers to it. This is also the sequence that appears in the downloadable versions of the entry. isoform used to represent this protein in UniProtKB. The sequence(s) of all other isoform(s) are recorded as

Also we have **Isoform 5a** (or **PAX6-5a**), also known as **isoform b** in America (where it also answers to **Isoform 5a** 

when pressed). Note that the entry declares the sequence difference to be: Isoform 5a (identifier: P26367-2) [UniParc] 🕹 FASTA

47-47: Q → QTHADAKVQVLDNQN Also known as: Pax6-5a The sequence of this isoform differs from the canonical sequence as follows: Literally: 47-47: Q → QTHADAKVQVLDNQN

"The amino acid at **position 47** is a **Q** in the canonical sequence. In **isoform 5a** this is replaced by the **15** amino acids QTHADAKVQVLDNQN".

More coherently this amounts to:

that it is willing to admit to publicly.

elements of the annotation

"isoform 5a differs from the canonical isoform 1 in that it has an insertion of 14 amino acids after the 47th amino acid (a **Q**) of the canonical protein".

It is significant to note that position 47 is right in the middle of the **Paired Box Domain** that occurs in both isoforms. This confirms that which was noticed at the **NCBI**.

Finally UniProtKB proudly presents the somewhat ephemeral isoform 3 (or Isoform 3 (identifier: P26367-3) PAX6-5A,6\* for those who enjoy formality). But, this one has no known sequence? Not much that Bioinformatics can offer here methinks.

Also known as: Pax6-5A,6\* Sequence is not available

So I hope you will agree that the UniProtKB count stands at a very modest 2, plus a ghost.

To visualise the differences between the 2 isoforms with sequence, click on the button at the top of the Sequences section. After deep thought and much fumbling, UniProtKB will multiply align all the isoform sequences for you. As there are only 2 in this case, this will appear very similar to a Pairwise alignment. Highlight the DNA binding regions and the Domains.

Alignment I leave the interpretation of this splendid display to you, and later short How to print an alignment in color discussion if required. -lighlight

The extra **14** amino acids of isoform 5a are due to Domain the inclusion of a tiny extra (42 base pair) exon in some transcripts.

P26367 PAX6\_HUMAN P26367-2 PAX6\_HUMAN P26367 PAX6\_HUMAN P26367-2 PAX6\_HUMAN 48 - VSNGCVSKILGKYYETGSIRPRAIGGSKPRVATPEVVSKIAQYKRECPSIFAWEIRDRL
61 NVSNGCVSKILGRYYETGSIRPRAIGGSKPRVATPEVVSKIAQYKRECPSIFAWEIRDRL Alternative sequence P26367 PAX6\_HUMAN P26367-2 PAX6\_HUMAN LASEKOOMGADGMYDKLRMLNGOTGSWGTRPGWYPG 121 LSEGVCTNDNIPSVSSINRVLRNLASEKQQMGADGMYDKLRMLNGQTGSWGTRPGWYPGT 167 SVPGQPTQDGCQQQEGGGENTNSISSNGEDSDEAQMRLQLKRKLORNRTS 181 SVPGQPTQDGCQQQEGGGENTNSISSNGEDSDEAQMRLQLKRKLQRNRTS P26367 PAX6\_HUMAN P26367-2 PAX6\_HUMAN Compositional bias P26367-2 PAX6 HUMAN P26367 PAX6\_HUMAN P26367-2 PAX6\_HUMAN 287 ISSSESTSVYOPIPOPTTPVSSETSGSMLGRTDTALTNTYSALPPMPSETMANNLPMOPE 347 VPSQTSSYSCMLPTSPSVNGRSYDTYTPPHMQTHMNSQPMGTSGTTSTGLISPGVSVPVQ 361 VPSQTSSYSCMLPTSPSVNGRSYDTYTPPHMQTHMNSQPMGTSGTTSTGLISPGVSVPVQ P26367 PAX6\_HUMAN P26367-2 PAX6\_HUMAN P26367 PAX6\_HUMAN P26367-2 PAX6\_HUMAN 407 VPGSEPDMSOYWPRLO 

Can you see the evidence for this assertion in the regional genomic maps of a few pages back?

nnotation

Natural variant

NA binding

Beta strand

Helix

Turn Chain

Sequence conflict

We need to save a some protein sequences for future analysis. This is easiest from **UniProtKB** so now is good. To declare your intention to save the entire canonical version of the PAX6 protein to a file, move back from your alignment. Move to the top of the page where you will find the bizarre invitation to Add to basket ? Just do it.

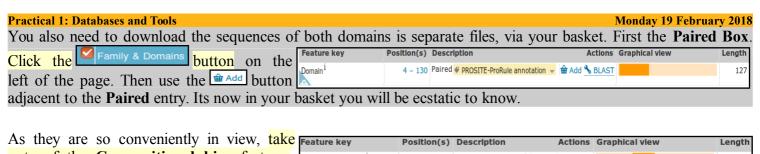

As they are so conveniently in view, take note of the **Compositional bias** features. They will be of interest when we look at database searching.

| e | Feature key                     | Position(s) | Description      | Actions       | Graphical view | Length |
|---|---------------------------------|-------------|------------------|---------------|----------------|--------|
|   | Compositional bias <sup>i</sup> | 131 – 209   | Gln/Gly-rich     | 奋 Add 🔧 BLAST |                | 79     |
| t | Compositional bias <sup>i</sup> | 279 – 422   | Pro/Ser/Thr-rich | 🖮 Add 🔧 BLAST |                | 144    |

| Natural variant i (VAR_008694) | 29      | I → S in AN.  ¶ 1 Publication ▼                          |
|--------------------------------|---------|----------------------------------------------------------|
| Natural variant i (VAR_003811) | 29      | I → V in AN. ¶ 1 Publication ▼                           |
| Natural variant i (VAR_008695) | 33      | A → P in AN. ¶ 1 Publication ▼                           |
| Natural variant i (VAR_008696) | 37 – 39 | Missing in AN. 🗳 1 Publication 🔻                         |
| Natural variant i (VAR_008697) | 42      | $I \rightarrow S$ in AN; mild. $\P$ 1 Publication $\neg$ |
| Natural variant i (VAR_008698) | 43      | S → P in AN.   1 Publication   1                         |
| Natural variant i (VAR_003812) | 44      | R → Q in AN. ¶ 1 Publication ▼                           |

Then take an excursion to glance at the Note the many Natural variants recorded as responsible for AN (ANiridia, that is). Particularly those around amino acid positions 29 to 44 and specifically that at position 33.

Looking at **PCR Primer Design** later, you will be attempting to create a **PCR** products from patients that, when sequenced, will determine the presence or absence of this variant.

Next, skip nimbly to the section. Concentrate on the Family and domain databases sub-section. Here are displayed the results of comparing the PAX6 protein with many of the available Domain/Motif Databases, including those of the Interpro Consortium, collectively.

Are the results broadly as you might expect?

For an effective graphic summary, link to View protein in InterPro for the Interpro graphical results. If the detail is not entirely transparent, this result will be discussed further when you generate it for yourselves using Interpro.

The results you are looking at are computed, largely automatically, by the **UniProtKB/Interpro** annotation system. However, running many of the same analyses manually is trivial. Maybe you will do some in the course of these exercises?

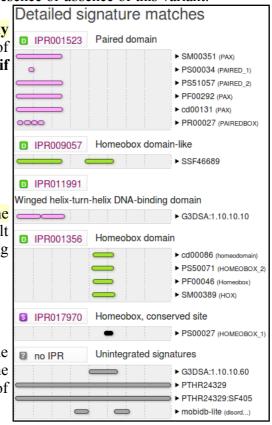

Actions Graphical view

Length

Finally, return to the UniProtKB PAX6 page and move to the Structure section.

Feature key

Click on the **Show more details** button.

Beta strand<sup>1</sup> 6 - 8 ♥ Combined sources ▼ Beta strand<sup>1</sup> ı Helix <sup>İ</sup> 23 - 34 ♥ Combined sources ▼ 12 Helix <sup>i</sup> Helix <sup>1</sup> 50 - 63 ♥ Combined sources ▼ Beta strand<sup>1</sup> Helix <sup>i</sup> Helix 99 - 108 ♥ Combined sources ▼ 10 Turn <sup>i</sup> Helix <sup>i</sup> 14 Helix 11 Helix <sup>i</sup> 10 

Position(s) Description

Describe the arrangement of Helices within **PAX6**.

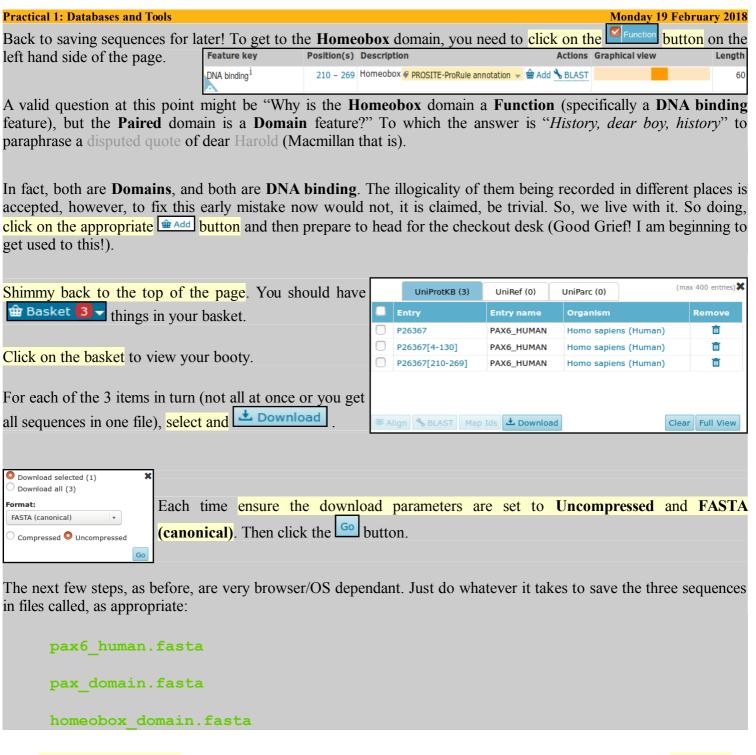

Now move back to America to the NCBI view of the PAX6 gene. If you have problems getting there ... click here.

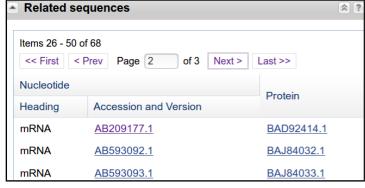

Near the bottom of the page, there is a section called **Related sequences.** Move to the second page (of three) of the list of sequences. Click on the top entry, the mRNA called **AB209177.1**. You will be rewarded by a **GenBank** entry in **GenBank format**.

Formats are tedious, but we will discuss them briefly at some point. You have already seen **FASTA format**. We will bump into **EMBL format** at some point. The other **137** or so formats are to be ignored!

Can you see the official gene name PAX6, mentioned in this entry? The Gene Name field (where PAX6 should most certainly be mentioned) is entirely missing! If you searched GenBank (or EMBL come to that) for this sequence using the most obvious search Keyword, that is PAX6, do you think you would find this PAX6 mRNA? You clearly should! A case for more consistent annotation? Perhaps something to consider further when we superficially mention the Gene Ontology project later.

| Practical 1: Databases and Tools | Monday 19 February 201 |
|----------------------------------|------------------------|
|                                  |                        |

Next, search the **Nucleotide** databases, by textual **Keyword**, for **PAX6** related sequences and down load one or two for investigation. To achieve this worthy goal, move to the top of the current page and note that the database selection has changed from **Gene** to **Nucleotide**. Click on the **Advanced** search option button.

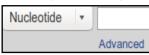

Then in the Nucleotide Advanced Search Builder, change All Fields: to Title in the pull down menu associated with the first search field and type in the keywords:

#### chromosome 11

In the second search field, again change All Fields to Title and type in the keyword:

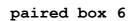

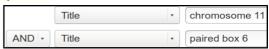

You are asking **Entrez** to search for all **Nucleotide** database entries that contain the terms "**chromosome 11**" and "**paired box 6**" in the section of their annotation intended to be a succinct brief description (I.e. **Title**) of the entry. Click on the **Search button** to start the search going.

There is just one matching entry which is arrayed before you in **Genbank** format,

```
LOCUS NG_008679 40170 bp DNA linear PRI 11-SEP-2017
DEFINITION Homo sapiens paired box 6 (PAX6), RefSeqGene (LRG_720) on
chromosome 11.
```

very neat!! It was the **DEFINITION** line that you searched by selecting the **Field** value **Title**. I needed a few tries to get the right search to find just what was needed, and was a bit surprised at the simplicity and accuracy of the final search. You are looking at a **RefSeqGene** (a subset of the **RefSeq** database) entry. As such, it represents a genomic

sequence for a "well-characterised gene", in this case PAX6.

Take a look at the **FEATURES** for this entry. You will see that there are **three** genes mentioned. **PAX6**, of course. Also, on the strand that is the complement of that represented here, there is **PAX6-AS1** and **ELP4**.

Can you find the additional genes **PAX6-AS1** and **ELP4** in the genome displays you have looked at so far?

```
/gene="PAX6-AS1"
/gene_synonym="DKFZp686K1684"
/note="PAX6 antisense RNA 1"
/db_xref="GeneID:440034"
/db_xref="HGNC:HGNC:53448"
5001.38170
/gene="PAX6"
/gene_synonym="AN; AN2; ASGD5; D11S812E; FVH1; MGDA; WAGR'
/note="paired box 6"
/db_xref="GeneID:5980"
/db_xref="HGNC:HGNC:8620"
/db_xref="MIM:607108"

complement(38437..>40170)
/gene="ELP4"
```

```
join(16551..16560,20128..20258,21186..21401,22106..22271,
28174..28332,28848..28930,29160..29310,29409..29524,
32102..32252,32943..33028)
/gene="PAX6"
/gene_synonym="AN; AN2; D11S812E; FVH1; MGDA; WAGR"
/note="isoform a is encoded by transcript variant 1;
paired box protein Pax-6; paired box homeotic gene-6;
oculorhombin; aniridia type II protein"
/codon_start=1
/product="paired box protein Pax-6 isoform a"
/protein_id=" NP_000271.1
/db_xref="CCDS: CCDS31451.1
/db_xref="LRG:p1"
/db_xref="GeneID: 5080 "
/db_xref="HGNC: HGNC:8620 "
/db xref="MIM: 607108 '
/translation="MONSHSGVNOLGGVFVNGRPLPDSTROKIVELAHSGARPCDISE
TLOVSNGCVSKTLGRYYFTGSTRPRATGGSKPRVATPEVVSKTAOYKRECPSTFAWET
RDRLLSEGVCTNDNIPSVSSINRVLRNLASEKQQMGADGMYDKLRMLNGQTGSWGTRP
GWYPGTSVPG0PT0DGC000EGGGENTNSISSNGEDSDEA0MRL0LKRKL0RNRTSF1
QEQIEALEKEFERTHYPDVFARERLAAKIDLPEARIQVWFSNRRAKWRREEKLRNQRR
OASNTPSHIPISSSFSTSVYOPIPOPTTPVSSFTSGSMLGRTDTALTNTYSALPPMPS
FTMANNLPMQPPVPSQTSSYSCMLPTSPSVNGRSYDTYTPPHMQTHMNSQPMGTSGT
STGLISPGVSVPVQVPGSEPDMSQYWPRLQ"
```

At the top of your page, Analyse this sequence by clicking on the Highlight Sequence Features option. The CoDing Sequence (CDS) feature for PAX6 is displayed for you by highlighting the relevant parts (the coding exons) of the sequence and displaying the CDS details including the DNA regions that need to be joined to form the CDS and the translation of the CDS.

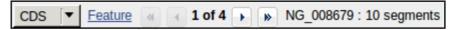

Use the controls at the bottom of your page to look at the other features of this entry (select feature number and then click on the Feature button).

What were the features that you found?

Why might you have expected more features than there were?

Practical 1: Databases and Tools Monday 19 February 2018

COMMENT REVIEWED <u>REFSEQ</u>: This record has been curated by NCBI staff in collaboration with Isabel Hanson, David FitzPatrick. The reference sequence was derived from <u>Z95332.1</u> and <u>Z83307.1</u>.

This sequence is a reference standard in the <u>RefSeqGene</u> project.

Z95332.1

sections just above the **FEATURES**. This entry is suggested to be constructed from the alignment of two sequences from **GenBank**. The two aligned sequences being "**contigs**", that is products of two

Take a look at the **COMMENT** and **PRIMARY** 

L 18853-40170 Z83307.1 105-21422 sequences being "contigs", that is products of two individual sequencing projects of separate portions of the **PAX6** genomic region. We should discuss role of "contigs" in the human genome project, a little.

Take a quick look at the **GenBank** entries by entering their **ACCESSION** numbers (be sure to include the ".1", the version number, at the end to avoid unwanted hits) into the **Search** box at the top of your page. Click on the **Search** button

PRIMARY\_IDENTIFIER PRIMARY\_SPAN

2023-20874

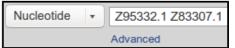

Lo and behold, the two **GenBank** entries are summoned forth. Take a look at one or both. Not particularly illuminating I think<sup>3</sup>. These are clones sequenced as part of the Human Genome Project (HGP). They served to cover regions of **Chromosome 11** and have little biological significance in themselves.

PRIMARY

REFSEQ SPAN

1-18852

Human DNA sequence from clone CFAT5 on chromosome 11, complete sequence
 20,874 bp linear DNA
 Accession: Z95332.1 Gl: 2190397
 GenBank FASTA Graphics

 Human DNA sequence from clone A1280 on chromosome 11, complete sequence
 22,253 bp linear DNA
 Accession: Z83307.1 Gl: 1730464
 GenBank FASTA Graphics

Move back to the list, as illustrated. Elect to Analyse these sequences, selecting from the extensive range of possibilities Run BLAST. We will look at blast properly later, the idea here is to simple prove that these two sequencing clones really do overlap in the fashion suggested by the evidence so far. So, elect to Align two or more sequences<sup>4</sup>. Cut and paste one of the sequencing clone accession numbers from the Enter Query Sequence box to the Enter Subject Sequence section of the form. Elect to Show results in a new window<sup>5</sup>. Firmly address the

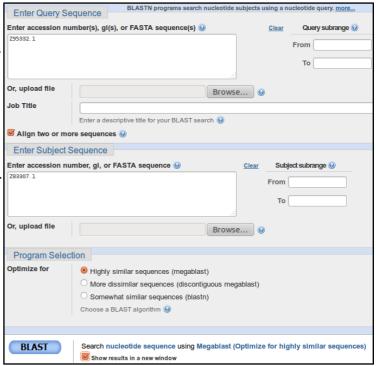

Just one region of overlap should be identified.

| Query | 20771 | GATCCGGAGCGACTTCCGC | CTATI | TCCAGAAATTAAGCTCAAACTTGACGTGCAGCTAGT | 20830 |
|-------|-------|---------------------|-------|--------------------------------------|-------|
| Sbjct | 1     | GATCCGGAGCGACTTCCGC | CTAT  | TCCAGAAATTAAGCTCAAACTTGACGTGCAGCTAGT | 60    |
| Query | 20831 | TTTATTTTAAAGACAAATG | TCAGA | AGAGGCTCATCATATTTTCCC 20874          |       |
| Sbjct | 61    | TTTATTTTAAAGACAAATG | TCAGA | AGAGGCTCATCATATTTTCCC 104            |       |

How does the alignment you generated match up with the annotation of the original **RefSeq** entry you discovered?

<sup>3</sup> The annotation is very sparse which makes these entries very hard to find directly. The EML-Bank versions include some links to Ensembl codes. These would have been helpful but are not part of the official International Nucleotide Sequence Database Collaboration (INSDC) annotation that should be consistent between GenBank, European Nucleotide Archive (ENA), which includes EML-Bank, and DNA Data Bank of Japan (DDBJ).

<sup>4</sup> As opposed to comparing each of the two clones against an entire sequence database.

Just because its neater. In my, significantly less then humble, opinion anyway.

Practical 1: Databases and Tools Monday 19 February 2018

Now for an entirely new search. The easiest way to get a fresh start is to move back to your browser tab displaying the GenBank Search results, and then click on the Advanced option of the Search facility at the top of the page. You should arrive back at the Nucleotide Advanced Search Builder offering a fresh start.

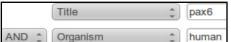

Set up a new search as illustrated and set it going. Ultimately simple this time. You have requested all **Human** sequences that are centrally associated with the gene **PAX6**.

A list of 60 or so sequences, all clearly claiming PAX6 association and announcing their humanity loudly in Latin, will tumble forth.

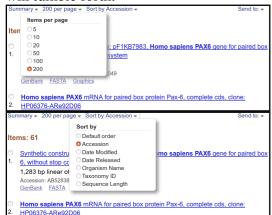

You will have more hits than are displayed in one go, by default. Also, the hits are arranged in a "**Default**" order which has thus far defied all my attempts to associate with any reasonable definition of logic!

To deal with both of these issues, use the display control pull down menus at the top of your page to set the items **per page** to something big and the **Sort by** option to something sane.

The list shows matches between the terms entered and the annotation of DNA sequences. Not all relevant sequences will be present. For example, the mRNA with accession number AB209177 was justifiably referenced in the PAX6 Gene entry but will not be in this list. PAX6 appears nowhere in the annotation of AB209177 including its DESCRIPTION (or Title) field.

GenBank FASTA Graphics PopSet

Homo sapiens oculorhombin (PAX6) mRNA, complete cds, alternatively spliced
1,643 bp linear mRNA
Accession: M77844.1 GI: 189352
GenBank FASTA Graphics

Human paired box gene (PAX6) homologue, complete cds
34. 1,698 bp linear mRNA
Accession: M93650.1 GI 1896322
GenBank FASTA Graphics

Human paired box gene (PAX6) homologue, complete cds
Accession: M93650.1 GI 189632
GenBank FASTA Graphics

Human paired box gene (PAX6) homologue, complete cds
Accession: M93650.1 GI 189632
GenBank FASTA Graphics

Human paired box gene (PAX6) homologue, complete cds
Accession: M77844.1 GI: 189352
GenBank FASTA Graphics

Human paired box gene (PAX6) homologue, complete cds
Accession: M786TA Graphics

Human paired box gene (PAX6) for phics

GenBank FASTA Graphics

Human paired box gene (PAX6) for phics

GenBank FASTA Graphics

Homo sapiens oculorhombin (PAX6) mRNA, complete cds, alternatively spliced

Accession: M77844.1 GI: 189352

GenBank FASTA Graphics

Human paired box gene (PAX6) homologue, complete cds

Accession: M786TA Graphics

Move far down the list, you will come to the **RefSeq PAX6** mRNAs of a few pages back. Just before these entries is M77844.1. Save this one for later analysis. I choose M77844.1 as it includes a few variations that will add interest. Select the target sequence.

Homo sapiens isolate MP-E2-E13 paired box protein Pax-6 isoform a (PAX6) gene, complete cds 3,695 bp linear DNA Accession: KT580799.1 GI: 969822271 GenBank FASTA Graphics PopSet 1,643 bp linear mRNA Accession: M77844.1 GI: 189352 GenBank FASTA Graphics Human paired box gene (PAX6) homologue, complete cds 1,698 bp linear mRNA Accession: M93650.1 GI: 189632 GenBank FASTA Graphics Homo sapiens paired box 6 (PAX6), RefSegGene (LRG 720) on chromosome 11 <sup>35.</sup> 40,170 bp linear DNA Accession: NG\_008679.1 GI: 208879460 GenBank FASTA Graphics Homo sapiens PAX6 downstream regulatory region (PAX6DRR) on chromosome 11 25,194 bp linear DNA Accession: NG\_042190.1 GI: 1187955413

You could now use the diminutive Send to: button which is near the bottom of your page to download all the selected sequences into a single file.

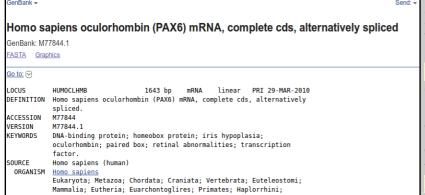

However, as there is only one sequence, and it would be so nice to be introduced properly before such intimacies as "downloading". Click on the link to the database entry to see it in all its **GenBank Format** glory.

The sequence is for analysis rather than decoration, so use the format menu at the top of the page (currently set GenBank), and ask for FASTA format.

Complete Record
Coding Sequences
Gene Features

Choose Destination
File
Collections
Analysis Tool

Download 1 items.
Format
FASTA
Show GI
Create File

Catarrhini: Hominidae: Homo

Now click the tiny **Send to:** button and **Choose Destination** to be **File**.

Strike the Create File button with a firm resolve. With irritating presumption, the choice of file name is made for you. Your sequence will be stored in a file named:

sequence.fasta

The **NCBI** is justifiably not famed for its understanding of poetry! Do whatever it takes to rename this file to be called:

pax6 mrna.fasta

Practical 1: Databases and Tools Monday 19 February 2018 One last file to save. Move back to your list of hits and deselect the mRNA that you have already saved. Homo sapiens neuroretina-specific pax6 gene enhancer region 267 bp linear DNA Accession: AJ009907.1 GI: 3378599 GenBank FASTA Graphics Momo sapiens paired box gene 6 (PAX6), isoform a sense primer 8. 25 bp linear DNA Near the top of the list you should find two primer sequences. Their Accession: AJ270357.1 GI: 9557932 GenBank FASTA Graphics **Descriptions** suggest they are a pair of PCR primers used for picking out the PAX6 gene. Select both by clicking in their selection Homo sapiens paired box gene 6 (PAX6), isoform a antisense primer 26 bp linear DNA boxes. Accession: AJ270358.1 GI: 9557933 GenBank FASTA Graphics Homo sapiens paired box protein PAX6 (PAX6) mRNA, complete cds 10. 1,399 bp linear mRNA Accession: AY047583.1 GI: 15422112 GenBank FASTA Graphics L0CUS AJ270357 25 bp DNA linear PRI 26-JUL-2000 DEFINITION Homo sapiens paired box gene 6 (PAX6), isoform a sense primer. ACCESSION AJ270357 VERSION AJ270357.1 GI:9557932 KEYWORDS SOURCE Homo sapiens (human) ORGANISM Homo sapiens Eukaryota; Metazoa; Chordata; Craniata; Vertebrata; Euteleostomi; Mammalia; Eutheria; Euarchontoglires; Primates; Haplorrhini; Catarrhini; Hominidae; Homo. 1 (bases 1 to 25) REFERENCE AUTHORS Palm, K., Salin-Nordstrom, T., Levesque, M.F. and Neuman, T. TITLE Fetal and adult human CNS stem cells have similar molecular characteristics and developmental potential JOURNAL Brain Res. Mol. Brain Res. 78 (1-2), 192-195 (2000) Click on the sense primer. Properly, you would read all PUBMED 10891600 REFERENCE 2 (bases 1 to 25) the References carefully. Instead, note the length looks **AUTHORS** Palm,K. TITLE Direct Submission about right and return to your list with the **Back** button. Submitted (04-0CT-1999) Surgery, Cedars Sinai Medical Center, 8700 **JOURNAL** Beverly Blvd., Los Angeles, CA 90048, US Related entry: NM\_000280. COMMENT FEATURES Location/Qualifiers source /organism="Homo sapiens' /mol type="genomic DNA /db\_xref="taxon:9606" misc\_feature 1..25 /note="PCR sense primer for paired box gene 6 (PAX6), isoform a ORIGIN 1 ccagccagag ccagcatgca gaaca Omplete Record Coding Sequences Gene Features It will be good to investigate these primers later, so find the diminutive | Send: | button which Choose Destination is at the top of your page and use it. Choose your Destination to be File and set the Format File Clipboard of that file to be FASTA. Strike the Create File button with a confident click of your every Collections ready mouse. Once more, the choice of file name is made for you. Your sequences are stored in a file named: Download 2 items. Format sequence.fasta **FASTA** ~ Sort by Do whatever it takes to rename this file to be called: Accession Show GI pax6 primers.fasta Create File

Practical 1: Databases and Tools Monday 19 February 2018

1230840

Back to **Ensembl**. More with the objective of looking at more sources of information via **Ensembl** than becoming expert **Ensembl** users.

Go to the Ensembl home page (www.ensembl.org). Choose to View full list of all Ensembl species using the link just under the Select a species menu.

Note that **Ensembl** (and **MapViewer**, of course) offers far more than just the **Human Genome**.

In particular, note the links to EnsemblPlants, EnsemblFungi, EnsemblBacteria etc. Ensembl databases at the bottom of the list.

During this exercise, you will only look at the Human genome, by far the most completely recorded. However, all the other Ensembl genomes are behind the same interface. The

Zebra Finch Taeniopygia guttata 59729 taeGut3.2.4 - Full genebulid Y - - 
Zebrafish Danio rerio 7955 GRCz10 GCA\_000002035.3 Mixed Y Y - 
Credits page for species images

Other Metazoa
Additional metazoan genomes (initially insect vectors and nematodes) are available from EnsemblMetazoa

Plants and Fungi

Plant and fungal genomes can be found at EnsemblFungi®

Protists, Bacteria and Archaea

Unicellular eukaryotic and prokaryotic genomes can be found at EnsemblFotists® and EnsemblBacteria® respectively.

Poecilia formosa-5.1.2 GCA 000485575.1 Full genebuild

techniques required to examine the Human genome are broadly those required to examine any Ensembl genome.

Move back to the **Ensembl** home page and go to the **Human PAX6** gene information by setting the **Search** fields as shown and clicking the **Go** button boldly.

and go to the ng the Search boldly.

Search: Human for PAX6

e.g. BRCA2 or rat 5:62797383-63627669 or rs699 or coronary heart disease

The target gene is at the top of the hit list.

## Click on the link to the PAX6 (Human Gene).

You should recognise the view you now see. The list of transcripts and view of the genomic region exactly as you examined via the **NCBI**.

There is much to investigate here, but maybe that should wait for a specialised **Ensembl** course. They are run regularly in Cambridge and elsewhere.

To make a bit more space, elect to Hide transcript table

ENSG00000007372 11:31784779-31818062:-1 Paired box 6 [Source:HGNC Symbol;Acc:HGNC:8620] LRG 720 (LRG display in Ensembligene record; description; Locus Reference Genomic record for PAX6.) is an external reference matched to Gene ENSG00000007372 PAX6-218 (Human Transcript) ENST00000494377 11:31789947-31802946:-1 Paired box 6 [Source:HGNC Symbol;Acc:HGNC:8620]. Location • External Refs. • cDNA seq. • Exons • Variant table • Population PAX6-201 (Human Transcript) ENST00000241001 11:31789913-31817938:-1 Paired box 6 [Source:HGNC Symbol;Acc:HGNC:8620] Q66SS1 (UniProtKB/TrEMBL record; description: Paired box gene 6 isoform a; Paired box protein Pax-6 soform a) is an external reference matched to Translation ENSP00000241001 ation • External Refs. • cDNA seq. • Exons • Variant table • Protein seq. • Population • PAX6-213 (Human Transcript) ENST00000464174 11:31789947-31800651:-1 Paired box 6 [Source:HGNC Symbol;Acc:HGNC:8620] on • External Refs. • cDNA seq. • Exons • Variant tal

Begin by taking a look at how **Ensembl** sees the **Homologues** of **PAX6**. First the **Orthologues** and then the **Paralogues**. Click on the **Othologues** link in the left hand side of your browser page.

Take a look at some of the alignments providing support for the homologous relations. The protein alignments are the more informative (from the View Sequence Alignments menu, select View Protein Alignment).

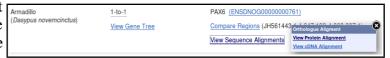

Which human **PAX6** isoform has been chosen to search for orthologues?

How do you suppose this choice might have been justified?

Practical 1: Databases and Tools Monday 19 February 2018

Once your curiosity concerning orthologue alignments is completely sated, click on the Paralogues link. View some of the protein alignments between the PAX6 isoform and its paralogues.

How many **PAX** protein paralogues are there for human? Suggest a prettier naming scheme than **PAX1**, **PAX2**, ... Some paralogues seem to have two regions of high similarity (e.g. **PAX4** or **PAX2**), others only one (e.g. **PAX1**)? Can you explain?

Next look at some transcript specific features as they are recorded in **Ensembl**. To do this, one must first select a transcript, so Show transcript table once more and select ENST00000419022 (PAX6-209). Again, to make a bit more space, why not Hide transcript table away.

Now click the Exons link (from Transcript-based displays  $\rightarrow$  Sequence). Exons, Introns and Variations within Exons are clearly displayed.

| Intron 2-3      | 31,810,827 | 31,806,926 |     | 3,902 | gtgagtccgcttctttcttctcgcttttttctccttctgttttgtcttag                                                                                                    |
|-----------------|------------|------------|-----|-------|----------------------------------------------------------------------------------------------------|
| ENSE00001098662 | 31,806,925 | 31,806,849 | -   | 77    | GGEGAAGACTTTAACTAGGGGCGCGCAGATGTGTGAGGCCTTTTATTGTGAGAGTGGACAGACA                                                                                                    |
| Intron 3-4      | 31,806,848 | 31,806,463 |     | 386   | $\tt gcaagttctgtggtggctgctttggttaactcctattttcttgctaacag$                                                                                                    |
| ENSE00002523992 | 31,806,462 | 31,806,402 | - 1 | 61    | A CCCCATATTC CAGCCCCG TGGAAT CCCGCGGCCCCCA CCCAGAGCCAGCATG AGAAC                                                                                                    |
| Intron 4-5      | 31,806,401 | 31,802,835 |     | 3,567 | $\tt gtaagtgcctctggtctttctgggatttcctctctcctctc$                                                                                                    |
| ENSE00003602163 | 31,802,834 | 31,802,704 | 1 0 | 131   | GTCACAG <mark>C</mark> GAGTGAATCAGCTCGGTGGTGTCTTTGTCAACGGGCGGCCACTGCCGGACT<br>CCACCCGGCAGAAGATTGTAGAGCTAGCTCACAGCGGGGCCCGGGCCGTGCGACATTTCCC<br>EAATTCTGCAG                                                                                          |
| Intron 5-6      | 31,802,703 | 31,801,913 |     | 791   | $\tt gtgatcctcccggcgccgcccactttgaaggtatatttttgtgttatag$                                                                                                    |
| ENSE00003512677 | 31,801,912 | 31,801,871 | 0 0 | 42    | ACCCATGCAGATGCAAAAAG <mark>TC=</mark> AAGTGCTGG <mark>A</mark> CAATC                                                                                                    |
| Intron 6-7      | 31,801,870 | 31,801,777 |     | 94    | gtaagcttgtcattgtttaatgcatttttctgtccacttcccctatgcag                                                                                                    |
| ENSE00003523920 | 31,801,776 | 31,801,561 | 0 0 | 216   | ETGTOCAACGGATGTETEAGTAMAATTCTGGGCAGETATTACGAGACTGGCTCCATCMGA<br>CCCAGGGCAATCGGTGGTMGTAAACCGAGAG <mark>TA</mark> GGGACTCCAGAAGTTGTAMGCMAAAMA<br>GCCCAGTAHAMGCGGGAGTGCCCGTCCATCTTTECTTGGGAAATCGGAGACAGATHACTG<br>TCCGAGGGGGTCTGTMCCAMCGMTAACMTACCAMGC |

What are the first two bases and what are the last two bases of nearly every intron?

How long is the sixth exon and why would this concur with your expectations?

Explain the **Start Phase** and **End Phase** columns?

Click on some of the colourful variation locations. The colours are explained in the legend at the top of the display.

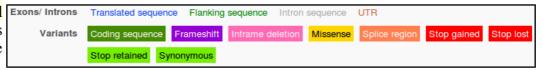

The variations come from a number of databases, including dbSNP. The dbSNP entries are those whose names begin with "rs". dbSNP can be investigated directly at the NCBI, of course, but it very convenient to have all the variation information built into Genome Databases such as Ensembl

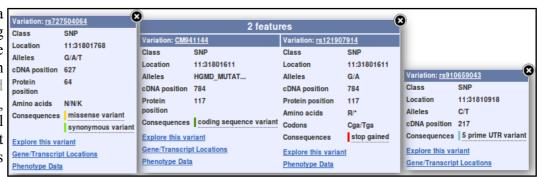

**Practical 1: Databases and Tools** Monday 19 February 2018

Click on the Domains & features link (from Transcript-based displays → Protein Information).

| Domain source    | Start | End | Description –                                 | Accession            | InterPro                                         |
|------------------|-------|-----|-----------------------------------------------|----------------------|--------------------------------------------------|
| PANTHER          | 1     | 411 | -                                             | PTHR24329            | -                                                |
| PANTHER          | 1     | 411 | -                                             | PTHR24329:SF294      | -                                                |
| Prosite_profiles | 222   | 282 | Homeobox domain                               | PS50071₫             | IPR001356명 [Display all genes with this domain]  |
| Smart            | 224   | 286 | Homeobox domain                               | SM00389&             | IPR001356명 [Display all genes with this domain]  |
| Pfam             | 226   | 281 | Homeobox domain                               | PF00046              | IPR001356ው [Display all genes with this domain]  |
| Superfamily      | 6     | 143 | Homeodomain-like                              | SSF46689₫            | IPR009057㎡ [Display all genes with this domain]  |
| Gene3D           | 201   | 284 | Homeodomain-like                              | 1.10.10.60           | IPR009057명 [Display all genes with this domain]  |
| Superfamily      | 205   | 283 | Homeodomain-like                              | SSF46689₫            | IPR009057㎡ [Display all genes with this domain]  |
| Prosite_patterns | 257   | 280 | Homeobox, conserved site                      | PS00027₫             | IPR017970 & [Display all genes with this domain] |
| Pfam             | 4     | 142 | Paired domain                                 | PF00292              | IPR001523៤ [Display all genes with this domain]  |
| Smart            | 4     | 142 | Paired domain                                 | SM00351 ₫            | IPR001523㎡ [Display all genes with this domain]  |
| Prosite_profiles | 4     | 144 | Paired domain                                 | PS51057₫             | IPR001523៤ [Display all genes with this domain]  |
| PRINTS           | 8     | 23  | Paired domain                                 | PR00027 <sup>년</sup> | IPR001523៤ [Display all genes with this domain]  |
| PRINTS           | 26    | 44  | Paired domain                                 | PR00027 <sup>년</sup> | IPR001523년 [Display all genes with this domain]  |
| PRINTS           | 60    | 77  | Paired domain                                 | PR00027₫             | IPR001523៤ [Display all genes with this domain]  |
| PRINTS           | 78    | 95  | Paired domain                                 | PR00027 <sup>년</sup> | IPR001523៤ [Display all genes with this domain]  |
| Gene3D           | 7     | 86  | Winged helix-turn-helix<br>DNA-binding domain | 1.10.10.10           | IPR011991 & [Display all genes with this domain] |
| Gene3D           | 87    | 150 | Winged helix-turn-helix<br>DNA-binding domain | 1.10.10.10           | IPR011991 & [Display all genes with this domain] |

Are you surprised that the precise location of the PAX6 Homeobox domain is not identically predicted by the **SMART** and **Pfam Domain Databases**? If not, why not?

How is that all the predictions, of different domain databases, for a Paired domain have the same Interpro identifier?

Why does **PRINTS** appear to predict four **Paired domains**?

Click on the link to the SMART entry for the Paired domain (SM00351).

Here you will find (quoted from Interpro) a Description of a Paired domain.

a protein?

concerning what typically follows a Paired domain?

Where would you expect a The paired domain is an approximately 126 amino acid DNA-binding domain, which is found in eukaryotic transcription regulatory proteins involved in embryogenesis. The domain was originally described as the 'paired box' in the Drosophila Paired domain to occur in protein paired (prd) [(PUBMED:2877747), (PUBMED:3123319)]. The paired domain is generally located in the N-terminal part. An octapeptide [(PUBMED:10811620)] and/or a homeodomain can occur C-terminal to the paired domain, as well as a Pro-Ser-Thr-rich C terminus

Paired domain proteins can function as transcription repressors or activators. The paired domain contains three subdomains, which show functional differences in DNA-binding. The crystal structures of prd and Pax proteins show that the DNA-bound What expectations do you paired domain is bipartite, consisting of an N-terminal subdomain (PAI or NTD) and a C-terminal subdomain (RED or CTD), connected by a linker. PAI and RED each form a three-helical fold, with the most C-terminal helices comprising a helixturn-helix (HTH) motif that binds the DNA major groove. In addition, the PAI subdomain encompasses an N-terminal beta-turn and beta-hairpin, also named 'wing', participating in DNA-binding. The linker can bind into the DNA minor groove. Different Pax proteins and their alternatively spliced isoforms use different (sub)domains for DNA-binding to mediate the specificity of sequence recognition [(PUBMED:11103953), (PUBMED:15148315)].

The second paragraph of the **Description** claims, in gross summary:

- A paired domain is a DNA binding domain that has 2 binding regions each of which involves a helical triplet
- The second and third helices of each helical triplet form Helix-Turn-Helix (HTH) motifs
- The HTH regions bind the DNA major groove

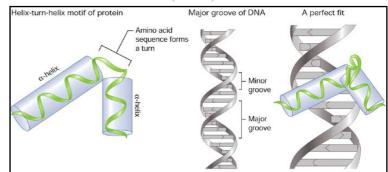

- The first helical triplet is preceded by a  $\beta$ -turn and  $\beta$ -hairpin ("wing") that participate in the DNA binding
- The linker region between the two helical triplets can bind the **DNA minor groove**

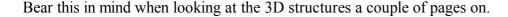

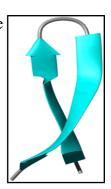

Click on Display all genes with this domain for the Paired domain and Homeobox domain InterPro families. The locations of all genes including each domain will be displayed graphically and textually. PAX6 is shown in red.

#### Paired domain - IPR001523

# 

#### Homeobox domain - IPR001356

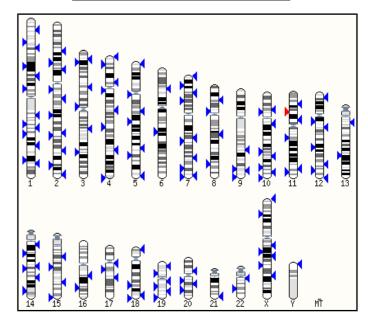

Which domain, Paired domain or Homeobox domain is more common in humans?

How many human PAX genes are there?

Are all the **PAX** genes on **Chromosome 11**?

Practical 1: Databases and Tools Monday 19 February 2018

Move back to the **Domains & features** display. Link to the **InterPro** database entry for **Paired domain**, also know as **IPR001523**. Here you will find the origins of the **SMART** documentation. Click on the **Proteins matched** link. You will see listed a number of representations of proteins that, according to **InterPro**, include a **Paired domain**. Amongst these will be the human **PAX6** protein, also known as **P26367**<sup>7</sup>.

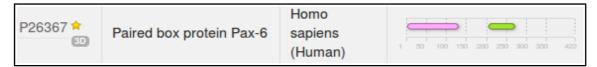

Click on the Structures link in the top left hand corner of the page. InterPro will offer links to relevant entries in the PDBe, SCOP and CATH<sup>8</sup> databases. Click on the link to the 6pax entry in the PDBe database. You will arrive at the entry for 6pax in PDBe, the European version of PDB maintained at the EBI. Views of this structure are offered on the right hand side of the page. Click on the largest image which shows the paired box protein domain

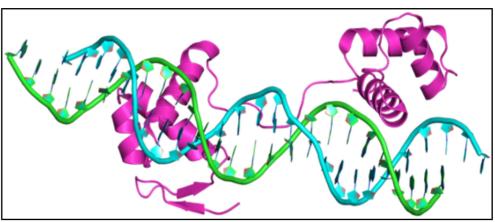

binding DNA rather beautifully. Once you have admired this image, in all its various guises, sufficiently, move back to the **6pax PDBe** entry. From the Quick links on the right of the page, select the 3D Visualisation option.

The **SMART** documentation you read earlier suggested two paired box sub-domains, each of which "... form a three-helical fold, with the most C-terminal helices comprising a **helix-turn-helix** (**HTH**) motif that binds the **DNA major groove**". Move your image around to confirm this assertion.

The same **SMART** documentation claims the sub-domain nearer the **N** terminal "... encompasses an N-terminal beta-turn and beta-hairpin, also named 'wing', participating in **DNA-binding**. The linker can bind into the **DNA** minor groove". Manipulate you image to investigate the veracity of these assertions.

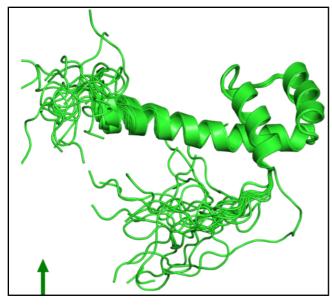

Once you have seen all there is to see of 6PAX, move back to the Ensembl Domains & features display. Try the same tricks with the InterPro Homeobox domain. This time, it is difficult to find P26367 in the huge list<sup>9</sup> Proteins matched, but you do not need to in order to link to the Structures. There are many more structures to choose from this time. I suggest you go for 2cue. You have to imagine the DNA this time.

It looks rather as if the **Homeobox domain** also includes a helical triplet including a **Helix-Turn-Helix**. You could have confirmed this by reference to the relevant **SMART** documentation (as you did for the **Paired box** domain). It is the **HTH** that the **Homeobox** uses to bind to DNA.

**InterPro** did not detect the **Homeobox HTH** as it did the **Paired box HTH**. Have you any thoughts as to why this might be?

Can you explain the strangely frayed ends displayed in some of the representations of the **2cue** 3D structure?

Third from the bottom of the first page, last time I counted.

PDB is the main database for 3D protein structures. SCOP and CATH are also 3D structure related databases.

<sup>9</sup> If you really wanted to, the best approach is to search for **P26367** in the search box at the top of the page and then look for the **Homeobox domain** entry in the **Detailed signature matches** list.

Practical 1: Databases and Tools Monday 19 February 2018

To end, a gesture towards demonstrating that you could quite easily have computed most of the information you have been accessing, ready packed, from various databases. There are many way this objective could be achieved, I choose to search for the features of the **PAX6** protein.

As has been discovered from several information sources, the **PAX6** human protein has two DNA binding domains. A paired box at the **N terminal** and a homeobox a little further along. Both of the domains include **Helix-Turn-Helix** (**HTH**) motifs. In this exercise, you will investigate how you might discover these domains and motifs using the various freely available domain databases (discussed previously) and other feature prediction programs. Clearly, this is superfluous for this particularly, well documented protein, but a valuable option in other circumstances.

One approach would be to consider each relevant domain database in turn. Each major domain database has its own Home web site and customised software to take **Query** protein sequences, compare those sequences with domain representations (typically based on **Hidden Markov Models**) and to report convincing matches. This would work, but would be tedious as there are many viable databases to consider. It would be dangerous to rely on too few of the databases available as none is perfect. You need a consensus prediction to be sure you miss nothing.

Also, you would need to know which databases are particularly appropriate for each domain you considered might be present. All databases cannot be optimised for all types of domain (for example, the **SMART** database specialises in domains that occur in signalling proteins).

So, let us not search individual domain databases. I am sure you could find your own way through using most of the major searches, if you wished. Notes on using the **Prosite**, **Pfam** and **PRINTS** domain databases appear in the discussion sections of appropriate exercises, but should not take up significant class practical time I feel. Investigating each individually turn does have some merit however. **Prosite** illustrates how widely domain matches can vary in significance, **Pfam** gives and opportunity to superficially discuss **HMMs** and searching **PRINTS** illustrates the small margin between a positive and a negative result.

Here, use just **Interpro** to do the whole job. **Interpro** will search for all domains using the appropriate domain databases, thus removing the tedium of interrogating a miscellary of domain searching resources individually.

protein family databases, including all those we have discussed thus far. **Interpro** provides a search tool that will search all or any of the major protein family databases and assign **Interpro** family associations to the query protein(s) accordingly. To have a look at some of the possibilities offered by **Interpro**, Go to:

#### http://www.ebi.ac.uk/interpro/

If you were to enter the **PAX6** human protein into the obvious place on the **InterPro** home page and click the **Submit** button, you would produce exactly the results you saw many pages back, when you were investigating **UniProtKB**<sup>10</sup>. Do this if you have the time and inclination.

By implication, **InterPro** offers a fuller experience via the **InterProScan** search tool. Other than the opportunity not to search **ALL** the domain databases, and having the results arranged slightly differently, I am unsure what the extra effort brings? Never mind, there are many things of which I am unsure, so, from the **InterPro** Home page ...

InterProScan

InterProScan
is a
sequence
analysis
application
(nucleotide
and protein sequences) that
combines different protein
signature recognition
methods into one resource.
More about InterProScan

Select the InterProScan link. Here you will be offered the opportunity to download the InterProScan program.

I am not sure this is too useful an offer for most? But it is there.

For now, chose the online Sequence search.

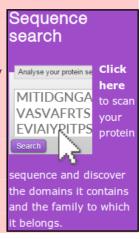

p|P26367|PAX6 HUMAN Paired box protein Pax-6 OS=Homo sapiens GN=PAX6 PE=1 SV=2

☑ CDD ☑ HAMAP ☑ PANTHER ☑ PfamA ☑ PIRSF ☑ PRINTS ☑ ProDom

Advanced options

Member databases

Other sequence features

Select the applications to run: Uncheck all Select all

✓ Prosite-Profiles
✓ SMART
✓ TIGRFAM
✓ Prosite-Patterns

☑ Coils ☑ MobiDB Lite ☑ Phobius ☑ SignalP ☑ TMHMM

Families, domains, sites & repeats

☑ Gene3d ☑ SFLD ☑ SUPERFAMILY

You will arrive at a page very similar to that from which you started, as far as the offer to run a domain search is concerned? Except! We now have **Advanced options**. Click on the **Advanced options**.

The **Advanced options** only allow you to choose which databases you wish to search and which feature prediction programs you wish to run. The default is to use all the databases and to run all the predictor programs. I struggle to imagine an occasion I would want to save the **EBI** servers a few cycles by considering which options to deselect, but it so nice to know I could if I wished to.

In passing, the offer to run the feature predictor programs in the **Other sequence features** section is relatively new. Of course, all these programs could be run individually from their home websites (follow the links behind the program names) in the same ways as the domain databases can be seen

the program names), in the same way as the domain databases can be searched individually. **Interpro** just aims to make thing easy for the user. The programs currently offered are:

- Coils is a program for predicting coiled coils.
- MobiDB Lite is a method of Fast and highly specific consensus prediction of intrinsic disorder in proteins. A new facility for Interpro. It uses MobiDB, a database of annotations of intrinsic protein disorder. Protein disorder being a structural features characterising large sets of proteins with prominent members that are intrinsically disordered proteins.
- Phobius & TMHMM are programs to predict Transmembrane regions (essentially hydrophobic, uncharged regions). There is no reason to expect any Transmembrane regions in this protein.
- SignalP predicts the presence and location of signal peptide cleavage sites in amino acid sequences from different organisms. I am pretty certain that there is no reason to expect signal peptides in this protein.

Do you think it a good idea for **Interpro** to offer feature prediction programs as well as domain database searches?

Paste the human PAX6 sequence into the patiently waiting box (from the file you made earlier called pax6\_human.fasta). Accept the "do everything" default. Click on the Search button.

After several moments of deep thought, filtering and validating, you will be presented with a table of results looking very much like the one your saw earlier when looking around **UniProtKB**.

There is, however, at least one significant difference. In the **Unintegrated signatures** section, you will see that a **coiled coil** has been detected by the program **Coils**. This was not included in the **UniProtKB** information, maybe as **Interpro** has only recently included analysis using **Coils? UniProtKB** might catch up next time it is updated.

Protein family membership Homologous superfamilies Domains and repeats ► Domai Detailed signature matches IPR009057 Homeobox-like domain superfamily IPR036388 Winged helix-like DNA-binding domain superfamily ► G3DSA:1.10.10.10 m IPR001523 Paired domain ► P500034 (PARED\_1) ► P551057 (PARED\_2) ► SM00351 (pax5) ₱ cd00131 (PAX) ₱ PF00292 (PAX) ▶ PR00027 (PARED60X) PR001356 Homeobox domain ► SM00389 (HOX\_1) ▶ PS50071 (HOMEOBOX 2 cd00086 (homeodos Unintegrated signatures ► G3DSA:1.10.10.60 ► PTHR24329 (FAMILYN...) ► PTHR24329:5F294 (PA ► mobidb-life (disord...) Residue annotation ► DNA binding site c..

Do you think the Coil prediction might be correct?

Notice that Interpro assigns both the PAX domain and the Homeobox domain of human PAX6 to the Interpro family **Homeobox domain-like**. Both of these associations are based on the hit behind the link SSF46689.

SCOP classification Root: SCOP hierarchy in SUPERFAMILY [500 0] (11) Class: All alpha proteins [5009 46456] (284) Fold: DNA/RNA-binding 3-helical bundle [5009 46688] (14) Superfamily: Homeodomain-like [5009 46689] (19) Families: Homeodomain [500? 46690] (40) Recombinase DNA-binding domain [5009 46728] (5)

Myb/SANT domain [5009 46739] (15) SLIDE domain [5009 100998] GARP response regulators [5009 81683] DNA-binding domain of telomeric protein [5009 46745] (2

Paired domain [5009 46748] (3)

Follow this link and you will see it leads to the Homeodomain-like Superfamily 1.75

superfamily of the database that specialises in very general (SCOP" superfamily level) protein classifications. One Superfamily entry will typically correspond to a number of more specific SCOP classifications. Here you can see that the Superfamily domain Homeodomain-like includes Homeodomain & Paired domain Families.

Return to your Interpro results page. The links beginning "GD3SA" point to Superfamily domains defined by the CATH Protein Structure Classification database. CATH is similar to to SCOP in that it is another Structural classification database. CATH Superfamilies are to be found in the Gene3D database<sup>12</sup>. One such link suggests two regions that belong to a Winged helix-like DNA-binding domain superfamily. These seem to correspond to the two Helix Triplets of the Paired domain. Note that the Helix Triplet in the Homeobox domain is not detected by Gene3D? Possibly because of the lack of Beta Sheet "Wings" in the Homeobox domain?

**Interpro** provides a unified report of all the superfamilies detected either by reference to the **SCOP** or **CATH** databases.

Click on the region bars and you will be offered links to the relevant Interpro entries.

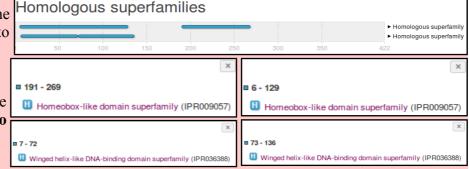

#### Contributing signatures

Signatures from InterPro member databases are used to construct an entry.

■ GENE3D **①** 

₫ G3DSA:1.10.10.10

(G3DSA:1.10.10.10)

Follow one of the links to the Interpro family Winged helix-like DNA-binding domain superfamily (IPR036388). Note the Contributing signatures in the top right hand corner of the page. Here is listed the domain database entries that are used to determine the presence of an Interpro Winged helix-like DNA-binding domain superfamily

Essentially, if GENE3D finds a match with its Winged helix-like DNA-binding domain superfamily (G3DSA:1.10.10.10), then Interpro records a match with its Winged helixlike DNA-binding domain superfamily (IPR036388).

#### Contributing signatures

Signatures from InterPro member databases are used to construct an entry.

■ SUPERFAMILY ♠

SSF46689 (SSF46689)

Move back to your **Interpro** graphic and follow one of the links to the **Interpro** family Homeodomain-like domain superfamily (IPR009057). Again, note the Contributing signatures.

This time it is stated that, if **Superfamily** finds a match with its **Homeodomain-like** superfamily (SSF46689), then Interpro records a match with its Homeodomain-like domain (IPR009057)13.

I conclude the Homologous superfamilies and Domains and Repeats sections of the graphic simply summarise and confirm information from the **Detailed signature matches** section.

Structural Classification Of Proteins.

Broadly, CATH is to Gene3D as SCOP is to Superfamily. 12

Until recently, matches with Gene3D entries were also regarded as significant here.

Practical 1: Databases and Tools
While you have the Interpro Homeobox-like domain superfamily in view, it is easy to obtain an impression of how widely spread throughout nature is this domain family. You have already established that there are a fair few in human proteins.

Click on the **Species** button on the left hand side of the page.

As you can see, this is a very popular domain. By clicking on the appropriate button, you can get to either the protein sequences in **Fasta** format or list their accessions codes. Try a few, but be careful! It really does get you **ALL** the sequences, and that is often quite a lot, which can take time.

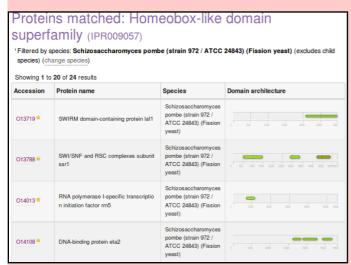

Species: Homeobox-like domain superfamily (IPR009057) **Key Species** Key species Number of proteins **FASTA** Protein IDs Arabidopsis thaliana (Mouse-ear cress) 1277 ±. Ł Ŧ Ŧ Homo sapiens (Human) Ŧ Ŧ Danio rerio (Zebrafish) Ŧ Oryza sativa subsp. japonica (Rice) Ł Mus musculus (Mouse) <u>\*</u> Ŧ Drosophila melanogaster (Fruit fly.) ± Ł Caenorhabditis elegans ± ± <u>.</u> Ł Escherichia coli (strain K12) Saccharomyces cerevisiae (strain ATCC 204508 / S288c) 31 Ŧ Ł (Baker's yeast) Schizosaccharomyces pombe (strain 972 / ATCC 24843) (Fission Ł Taxa □ cellular organisms 964386 proteins| FASTA | Protein IDs ■ Archaea 2945 proteins | FASTA | Protein IDs ■ Bacteria (eubacteria) 792252 proteins | FASTA | Protein IDs ■ Eukaryota (eucaryotes) 169189 proteins | FASTA | Protein IDs ■ unclassified sequences 3988 proteins | FASTA | Protein IDs ■ Viruses 636 proteins | FASTA | Protein IDs

Homologous Superfamily

Monday 19 February 2018

You can make this list enormous by injudicious employment of the expansion buttons (the **Number of protein** links). Why not? It amused me for a few moments anyway.

Finally, return again to you **Interpro** graphic. Notice that the **Paired domain** prediction is supported by matches with **six** different domain databases. Only **four** of these support the **Homeobox domain** prediction. The missing two database matches are with **Prosite patterns** (identifier begins **PS** and typically matches the domain partially where it is best conserved) and with **PRINTS** (identifier begins **PR**).

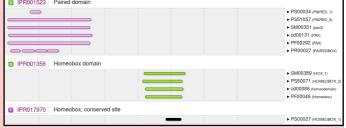

Why do you suppose there is no match from **PRINTS** or **Prosite** patterns to support the **Homeobox domain** prediction for this protein?

What do you suppose the **Homeobox conserved site** might be?

#### THE END

# DPJ - 2017.12.23

Basic Bioinformatics 23 of 47 00:49:53

#### **Model Answers to Questions in the Instructions Text.**

#### **Notes:**

For the most part, these "**Model Answers**" just provide the reactions/solutions I hoped you would work out for yourselves. However, sometime I have tried to offer a bit more background and material for thought? Occasionally, I have rambled off into some rather self indulgent investigations that even I would not want to try and justify as pertinent to the objective of these exercises. I like to keep these meanders, as they help and entertain me, but I wish to warn you to only take regard of them if you are feeling particularly strong and have time to burn. Certainly not a good idea to indulge here during a time constrained course event!

Where things have got extreme, I am going to make two versions of the answer. One starting:

## Summary:

Which has the answer with only a reasonably digestible volume of deep thought. Read this one.

The other will start:

#### Full Answer:

Beware of entering here! I do not hold back. Nothing complicated, but it will be long and full of pedantry.

This makes the Model answers section very big. **BUT**, it is not intended for printing or for reading serially, so I submit, being long and wordy does not matter. Feel free to disagree.

Basic Bioinformatics 24 of 47 00:49:53

#### From your investigations using UniProtKB:

#### Describe the arrangement of Helices within PAX6.

From the evidence of the textual table and the graphic, there are **nine** helices in all, that occur in groups of **three**.

Aligning the graphical representation of the positions of these helices with the **Interpro** domain prediction graphics (discovered via **UniProtKB** earlier), it is clear that the first two of the helical triplets lie in the **Paired** domain and the third is in the **Homeobox** domain.

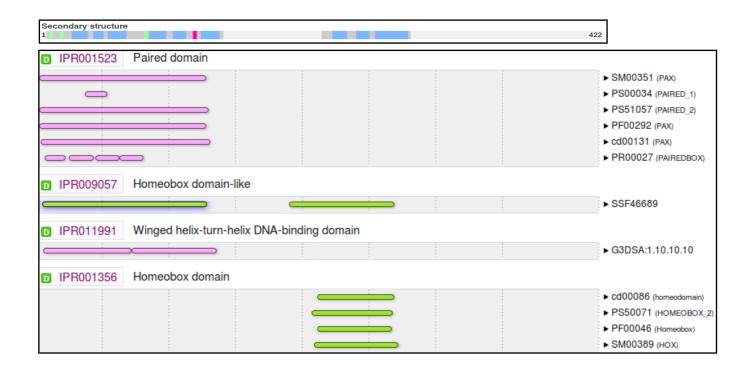

#### From your investigations using Entrez:

What were the features that you found?

#### Summary:

The first feature was the CoDing Sequence (CDS) for a PAX6 isoform, the canonical isoform a. The NCBI say they omit the other isoform(s) as they do not aspire to "completeness" but just an indication of structure with the RefSeq entries.

The other three features were the coding sequences for three **ELP4** isoforms. Why more than one for this gene then? Possibly because they are "more different" representing interesting variation in gene structure?

```
complement(39424..>39569)
/gene="ELP4"
              "AN; AN2; C11orf19; dJ68P15A.1; hELP4;
PAX6NEB; PAXNEB
/inference="similar to AA sequence (same
species):RefSeq:NP_001275654.1"
/exception="annotated by transcript or proteomic data"
/note="isoform 2 is encoded by transcript variant 2;
elongator complex protein 4; PAX6 neighbor gene protein;
elongation protein 4 homolog"
/codon_start=3
/product="elongator complex protein 4 isoform 2"
/protein_id=" NP_001275654.1
/db_xref="CCDS: CCDS73271.1
/db xref="GeneID: 26610
/db_xref="HGNC: HGNC:1171 "
/db_xref="MIM: 606985
/translation="MAAVATCGSVAASTGSAVATASKSNVTSFQRRGPRASVTNDSGP
RLVSIAGTRPSVRNGQLLVSTGLPALDQLLGGGLAVGTVLLIEEDKYNIYSPLLFKYF
LAEGIVNGHTLLVASAKEDPANILOELPAPLLDDKCKKEFDEDVYNHKTPESNIKMKI
AWRYQLLPKMEQIGPVSSSRFGHYYDASKRMPQELIEASNWHGFFLPEKISSTLKVEP
CSLTPGYTKLLQFIQNIIYEEGFDGSNPQKKQRNILRIGIQNLGSPLWGDDICCAENG
GNSHSLTKFLYVLRGLLRTSLSACIITMPTHLIQNKAIIARVTTLSDVVVGLESFIGS
ERETNPLYKDYHGLIHIRQIPRLNNLICDESDVKDLAFKLKRKLFTIEWVQDNYLRQE
RNIYPPGFSYLLKQKDSAWGEGSLQHSTFLMSFLAKATAFASRLVRHSEPLKQNGSGR
IRQAAGPRLWHDGRRQEAPGLLGIPF
```

```
complement(39438..>39569)
/gene="ELP4"
/gene_synonym="AN; AN2; Cllorf19; dJ68P15A.1; hELP4; PAX6NEB; PAXNEB"
/inference="similar to AA sequence (same
species):RefSeq:NP_061913.3"
/exception="annotated by transcript or proteomic data"
/note="isoform 1 is encoded by transcript variant 1;
elongator complex protein 4; PAX6 neighbor gene protein;
elongation protein 4 homolog"
/codon_start=1
/product="elongator complex protein 4 isoform 1"
/protein_id=" NP_061913.3
/db xref="CCDS: CCDS7875.2 "
/db_xref="GeneID: <u>26610</u>
/db_xref="HGNC: HGNC:1171
/db xref="MIM: 606985
/translation="MAAVATCGSVAASTGSAVATASKSNVTSFQRRGPRASVTNDSGF
RLVSIAGTRPSVRNGQLLVSTGLPALDQLLGGGLAVGTVLLIEEDKYNIYSPLLFKYF
LAFGTVNGHTLLVASAKEDPANTLOFLPAPLLDDKCKKEFDFDVYNHKTPESNTKMKT
AWRYQLLPKMEIGPVSSSRFGHYYDASKRMPQELIEASNWHGFFLPEKISSTLKVEPC
SLTPGYTKLLQFIQNIIYEEGFDGSNPQKKQRNILRIGIQNLGSPLWGDDICCAENGG
NSHSLTKFLYVLRGLLRTSLSACIITMPTHLIONKAIIARVTTLSDVVVGLESFIGSE
RETNPLYKDYHGLIHIRQIPRLNNLICDESDVKDLAFKLKRKLFTIERLHLPPDLSDT
  RSSKMDLAESAKRLGPGCGMMAGGKKHLDF
```

```
complement(39533..>39569)
/gene="ELP4"
/gene_synonym="AN; AN2; Cllorf19; dJ68P15A.1; hELP4;
PAX6NEB: PAXNEB"
/inference="similar to AA sequence (same
species):RefSeq:NP_001275655.1"
/exception="annotated by transcript or proteomic data"
/note="isoform 3 is encoded by transcript variant 3;
elongator complex protein 4; PAX6 neighbor gene protein;
elongation protein 4 homolog"
/codon_start=2
/product="elongator complex protein 4 isoform 3"
/protein_id=" NP_001275655.1
/db_xref="CCDS: CCDS73272.1
/db_xref="GeneID: 26610
/db_xref="HGNC: <u>HGNC:1171</u> "
/db xref="MIM: 606985
/translation="MAAVATCGSVAASTGSAVATASKSNVTSFQRRGPRASVTNDSGF
RLVSIAGTRPSVRNGOLLVSTGLPALDOLLGGGLAVGTVLLIEEDKYNIYSPLLFKYF
LAEGIVNGHTLLVASAKEDPANILQELPAPLLDDKCKKEFDEDVYNHKTPESNIKMKI
AWRYQLLPKMEIGPVSSSRFGHYYDASKRMPQELIEASNWHGFFLPEKISSTLKVEP
SLTPGYTKLLQFIQNIIYEEGFDGSNPQKKQRNILRIGIQNLGSPLWGDDICCAENGG
NSHSLTKFLYVLRGLLRTSLSACIITMPTHLIQNKAIIARVTTLSDVVVGLESFIGSE
RETNPI YKDYHGI THTROTPRI NNI TCDESDVKDI AFKI KRKI ETTEAGVOWHDI GSB
QPRLLGSSNSPASASLVAGITGAHHHTQLIFVFLVEMGFHHVGQAGLELLTSGDSSAS
ASQSAGITGMSYRARPRALYFKENKSKVGARQLLETREEHLSSRLLILTQAERLCMGF
RFFTAFHIFNELPCKGDCICLOTCOTO"
```

#### Full Answer:

Note that only the final coding exon of **ELP4** is within this **RefSeq** sequence, which is defined as the genomic region for **PAX6**. This is clear from the length of the **translations** offered. The exon referenced is only long enough to code for just over **40** amino acids which is far shorter than any of the three entire isoform sequences offered here.

| Note that only the final coding exon of **ELP4** is within this **RefSeq** sequence, which is defined as the genomic region for **PAX6**. This is clear from the length of the **translations**| Join(16551..16560, 20128..20258, 21186..21401, 22106..22271, 28174..28332, 28848..28930, 29160..29310, 29409..29524, 32102..32252, 32943..33028)
| Over **40** amino acids which is far shorter than any of the three entire isoform sequences offered here.

Note also that this final coding exon of **ELP4** (stretching from 39424/39438/39533 to 39569 of this **RefSeq** entry) does **not** //codon\_start=1 //product="paired box prote overlap the coding region of the **PAX6** gene itself (stretching from 16551 to 33028 of this **RefSeq** entry).

In fact, the two entire genes do not overlap according to the evidence here. The entire PAX6 gene extends from 5001 to 38170. The portion of the ELP4 gene that is included in this entry extends from 40170 (the end) to 38437 (in the opposite direction). This give a gap between the two genes stretching from 38171 to 38436.

```
/gene synonym="AN: AN2: D11S812E: FVH1: MGDA: WAGR"
/note="isoform a is encoded by transcript variant 1;
paired box protein Pax-6; paired box homeotic gene-6;
oculorhombin; aniridia type II protein"
/codon start=1
/product="paired box protein Pax-6 isoform a"
/db_xref="CCDS: CCDS31451.1"
/db_xref="LRG:p1"
/db xref="GeneID: 5080 "
/db xref="HGNC: HGNC:8620
/db xref="MIM: 607108
/translation="MQNSHSGVNQLGGVFVNGRPLPDSTRQKIVELAHSGARPCDISR
ILOVSNGCVSKILGRYYETGSIRPRAIGGSKPRVATPEVVSKIAOYKRECPSIFAWEI
RDRI L SEGVCTNDNTPSVSSTNRVLRNI ASEKOOMGADGMYDKI RMI NGOTGSWGTRE
GWYPGTSVPG0PT0DGC000EGGGENTNSISSNGEDSDEA0MRL0LKRKL0RNRTSF7
QEQIEALEKEFERTHYPDVFARERLAAKIDLPEARIQVWFSNRRAKWRREEKLRNQRF
FTMANNLPMQPPVPSQTSSYSCMLPTSPSVNGRSYDTYTPPHMQTHMNSQPMGTSGT
STGLISPGVSVPVQVPGSEPDMSQYWPRLQ"
```

**RefSeqGenes**, comprise the entire gene plus **5,000** "extra" base pairs in either direction. The overlap here is entirely within the "extra" base pairs.

Careful study of any of the three **Genome Database** displays visited earlier (**Genome Data Viewer, Map Viewer, Ensembl)** will confirm the relative positions of **PAX6** and **ELP4**. The view offered by Map Viewer is the clearest offered in this document

```
gene complement(38437..>40170)
    /gene="ELP4"
    /gene_synonym="AN; AN2; C11orf19; dJ68P15A.1; hELP4;
    PAXKNEB; PAXMEB"
    /note="elongator acetyltransferase complex subunit 4"
    /db_xref="GeneID:26610"
    /db_xref="HGNC:HGNC:11171"
    /db_xref="MIM:606985"
```

The annotation (specifically the **gene\_synonyms**) of **ELP4** associate this gene with **PAX6**. However, as the **ELP4** gene annotation to the right attests, only because of its proximity.

Why might you have expected more features than there were?

#### Summary:

All the evidence has suggested that **PAX6** has at least **2** isoforms. This would lead me to expect at least **2** CDS features here related to **PAX6**?

#### Full Answer:

The explanation from the **NCBI** is that this sort of **RefSeq** entry is intended to be used as a template against which sequences from an individual can be mapped to seek variations. Only a token **CDS** feature is included to indicate the position of the gene. For such an entry, recording every isoform is not essential.

This sounded convincing to me, Until I began to wonder why there were three **CDS** features for **ELP4** which is not even the gene primarily represented by this entry? Maybe I will ask more questions if and when I ever have the strength. In the meantime, mostly for my information, I record their exact explanation here.

"... note that **RefSeqGene** defines genomic sequences to be used as reference standards for well-characterized genes. These sequences serve as a stable foundation for reporting mutations, for numbering exons and introns, and for defining the coordinates of other variations. We normally select one **RefSeq** transcript to serve as a reference standard. The goal is not to record all introns and exons of all isoforms, but just to choose one representative to help define the locus. Therefore, most of our **RSG** records have only a single **RefSeq** as reference standard. If an **LSDB** manager or other stakeholder requests that other **RefSeqs** be added as alternate standards, this can easily be done (with the complication that, if a public **LRG** exists, the **RefSeqGene** record is fixed). We receive requests from stakeholders to include **RefSeqs** that represent all known exons, or **RefSeqs** that have become community standards. Often, after creating an **RSG** using our own internal criteria, we receive stakeholder requests to change or add transcripts. Many of these requests come from the **LRG** project regarding transcripts to be included on the **LRG** records.

Generally, **RefSeq** accessions can be added or removed without reversioning, unless a transcript is upgraded or a new one defined that extends beyond the bounds of the **RSG**, or matches a new build of the genome, in which case the **RSG** will be extended and reversioned as needed.

Regarding the chromosomal locus, our standard range is 5 kb upstream from the 5' end and 2 kb downstream from the 3' end of the mRNAs with the greatest extent. For this calculation, we do indeed use all available **RefSeq (NM\_)** accessions. If the database manager or stakeholder has information on promoters or other upstream or downstream regulatory regions, we can certainly extend the **RefSeqGene** locus to accommodate these.

Regarding mismatches, the goal is to exactly match the current build of the genome, unless there is overwhelming transcript and EST evidence that a mismatch should be retained.

Regarding the confusing subject of exon numbering, exon numbers are currently provided only on **RSG** genomic records based on a subset of available transcript **RefSeqs** for the gene. These are often those selected by locus-specific databases as reference sequence reporting standards. You can find an explanation of how exons are numbered here:

http://www.ncbi.nlm.nih.gov/refseg/rsg/fag/#exon

You will find links to more information on **RefSeqGenes** on the home page for the **RefSeqGene** project:

http://www.ncbi.nlm.nih.gov/refseq/rsg.

Regarding the PAX6 RSG sequence, only difference I see between NG\_008679.1 and the current build of the genome (GRCh38) is an extra 'G' beyond the 3'-UTR of the PAX6 transcripts (at NC\_000011.10:g.31,819,125). ... "

Yes, well I think I followed most of that? and that my interpretation is broadly correct? In summary, there are no fixed rules.

Basic Bioinformatics 27 of 47 00:49:53

How does the alignment you generated match up with the annotation of the original **RefSeq** entry you discovered?

The most intuitive way of encapsulating graphically the way these two sequencing clones overlap was donated by Cecilia Pinto (Oeiras, 2013.12.09-12). Thank you Cecilia.

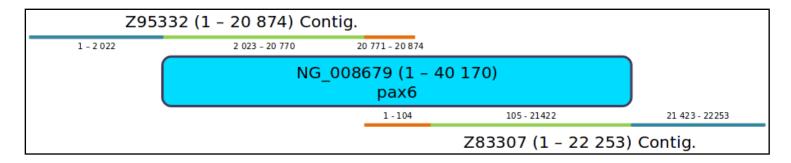

Basic Bioinformatics 28 of 47 00:49:53

**Monday 19 February 2018 Model Answers** 

From your investigations using **Ensembl**:

Which human PAX6 isoform has been chosen to search for orthologues? How do you suppose this choice might have been justified?

The protein used to represent PAX6 human is consistently ENSP00000492024. At least, this was the choice for the alignments I looked at. This is the protein sequence of **isoform 5a**, probably chosen as it is the longer option (436 amino acids as opposed to 422) and so (from the crude informatics viewpoint) represents more information.

Only if you have the time, take a quick look at the two Fruitfly orthologues recorded here. The Fruitfly genes are named ey (eye) and toy (twin of eye). Looking at the first few lines of the protein alignments for these genes, it is clear that that 14 amino acid insert that defines isoform 5a (THADAKVOVLDNON) is not present in either. Is it therefore reasonable to conclude that

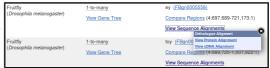

both fly proteins are both closest to the canonical protein sequence of **PAX6** human (**isoform 1**)?

## Protein alignment for ev

| ENSP00000492024/1-436<br>FBpp0099810/1-898 | MQ-N-SHSGVNQLGGVFVNGRPLPDSTRQ<br>GKPSPTMEAVEASTASHPHSTSSYFATTYYHLTDDECHSGVNQLGGVFVGGRPLPDSTRQ<br>: : **********************************         |
|--------------------------------------------|----------------------------------------------------------------------------------------------------|
| ENSP00000492024/1-436<br>FBpp0099810/1-898 | KIVELAHSGARPCDISRILQTHADAKVQVLDNQNVSNGCVSKILGRYYETGSIRPRAIGG KIVELAHSGARPCDISRILQVSNGCVSKILGRYYETGSIRPRAIGG *********************************** |
| ENSP00000492024/1-436<br>FBpp0099810/1-898 | SKPRVATPEVVSKIAQYKRECPSIFAWEIRDRLLSEGVCTNDNIPSVSSINRVLRNLASE SKPRVATAEVVSKISQYKRECPSIFAWEIRDRLLQENVCTNDNIPSVSSINRVLRNLAAQ                       |
| ENSP00000492024/1-436<br>FBpp0088249/1-543 | MQN-SHSGVNQLGGVFVNGRPLPDSTRQKIVELAHS MMLTTEHIMHGHPHSSVGQSTLFGCSTAGHSGINQLGGVYVNGRPLPDSTRQKIVELAHS***:*******************************            |
| ENSP00000492024/1-436<br>FBpp0088249/1-543 | GARPCDISRILQTHADAKVQVLDNQNVSNGCVSKILGRYYETGSIRPRAIGGSKPRVATP GARPCDISRILQVSNGCVSKILGRYYETGSIKPRAIGGSKPRVATT *********************************** |
| ENSP00000492024/1-436<br>FBpp0088249/1-543 | EVVSKIAQYKRECPSIFAWEIRDRLLSEGVCTNDNIPSVSSINRVLRNLASEKQQMG PVVQKIADVKRECPSIFAWEIRDRLLSEQVCNSDNIPSVSSINRVLRNLASQKEQQAQQQ                          |

Protein alignment for toy

Well, maybe it is not that simple? I would not be surprised If there were isoforms for ey and/or toy that were roughly equivalent to human isoform 5a. The alignment displayed could well reflect the relatively arbitrary choice of Ensembl as to which fruitfly isoform it decided to use when the search for matches with ENSP00000492024 was executed. Maybe, the more "important" canonical isoform was preferred?

As always, it is not the detail that is of real interest here, I merely try to point out that the information you browse I this sort of database often reflects as much informatics convenience as Biological profundity. It is still of vital interest, of course, but should possibly not be over interpreted?

Finally, Ensembl does not find all fruitfly homologues of PAX6? I suppose Ensembl does only claim "Selected orthologues"? Even so, prd in particular, is a pretty important gene to pass over! The Flybase people explained to me why **prd** might have been omitted. I will keep this explanation to myself until I fully understand it.

What are the first two bases and what are the last two bases of nearly every intron?

As you are probably well aware, introns are highly conserved at each end. They typically begin with **GT** and end with **AG**. This rule is obeyed by all but one of the introns of this transcript (intron 3-4 starts GC rather than GT).

As the cartoon suggests, the conservation does not apply just to the first and last two bases, but that is where the conservation is most strict. So strict that when exceptions from this rule were sought in the databases, it was thought most of the deviations were due to annotation error!

The cartoon also suggests that introns have C/T rich regions towards their ends (the Polypyrimidine tract). This too is clearly evident in most of the introns of this transcript, even though only small parts of the introns are displayed.

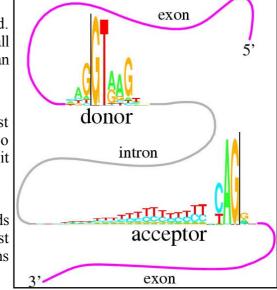

#### How long is the sixth exon and why would this concur with your expectations?

It is 42 base pairs long, so it codes for 14 amino acids. Specifically, it codes for the 14 extra amino acids that define isoform 5a.

#### Explain the **Start Phase** and **End Phase** columns?

An exon/intron boundary can occur anywhere in a codon. The **Start** and **End Phases** record how an intron has been inserted into a coding region with respect to the coding reading frame.

If an exon ends at the end of a codon, then its **End Phase** is **0**.

Clearly, the next exon must begin at the start of a codon. Its Start Phase is also 0.

If an exon ends after the first base of a codon, then its **End Phase** is 1.

Clearly, the next exon must begin after the first base of a codon. Its **End Phase** is also 1.

If an exon ends after the second base of a codon, then its **End Phase** is 2.

Clearly, the next exon must begin after the second base of a codon. Its **End Phase** is also 2.

I attempt a picture, though I am sure that is clear? I just like pictures, and lots of colours.

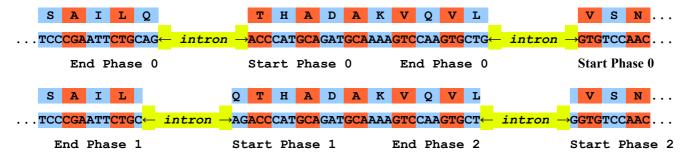

#### Why does **Prints** appear to predict four **Paired domains**?

**Prints** does not find the **Homeobox\_domain** at all. If you were to investigate by using the **Prints search** carefully, you will find it nearly does, but the evidence is not quite strong enough. As has been discussed, none of these systems are perfect. They all occasionally fail. That is why it is always best to use **Interpro** to consult them all and deliver a consensus answer.

Prints appears to find <u>FOUR</u> Paired\_domains. This is only because of the way Prints works. Prints finds FOUR signatures (or motifs) that together indicate ONE Paired domain. Prints searches for ordered series of

|                 |            | , -    |    |    |               |                  |                                                   |
|-----------------|------------|--------|----|----|---------------|------------------|---------------------------------------------------|
|                 | together [ |        | 8  | 23 | Paired domain | PR00027₫         | [PR001523] 윤 [Display all genes with this domain] |
| indicate domai  | ns. Here   | PRINTS | 26 | 44 | Paired domain | <u>PR00027</u> ₽ | IPR001523년 [Display all genes with this domain]   |
| it reports each | of four    | PRINTS | 60 | 77 | Paired domain | PR00027₫         | IPR001523명 [Display all genes with this domain]   |
| motifs separate | ly, but it | PRINTS | 78 | 95 | Paired domain | PR00027₽         | IPR001523년 [Display all genes with this domain]   |

is only claiming one Paired domain.

# Which domain, **Paired domain** or **Homeobox domain** is more common in humans? How many human **PAX** genes are there?

As you will have expected, there are but **9 Paired domains** in the Human genome. There are many more **Homeobox domains**.

#### Are all the **PAX** genes on **Chromosome 11**?

Of course not? What a stupid question!

Well, I suppose they could all be on **Chromosome 11**? By chance ... or maybe design ... who knows, the lack of predictable pattern in all this business never ceases to astound me.

But, philosophy aside, the answer is **NO**.

Can you explain the strangely frayed ends displayed in some of the representations of the **2cue** 3D structure?

**2cue** is a 3D structure determined by Nuclear Magnetic Resonance (NMR). This is a process that does not involve immobilizing the target as a crystal (as is the case with structures determined by **X-ray crystallography**). Parts of the protein will still be moving around whilst its structure is being determined.

I think of **NMR** as analogous to taking a long exposure photograph of a group of children. Each child will appear in many different places! The frayed ends represent various positions in which the ends of the **homeobox** were detected during the **NMR** process.

In some views, including the one you were offered to move around, all the possible positions are averaged out before the structure is stored. I prefer the fuzzy view ... much more fun.

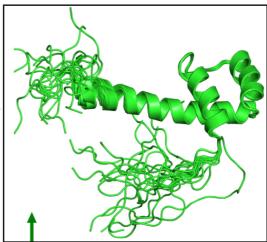

I broadly believe that which I have just typed, however, I must stress that my understanding of **NMR** is tragically incomplete. If anyone would like to offer a better explanation, I am very willing to hear it.

From your investigations of **Domain & Motif identification** using **Interpro** 

Do you think it a good idea for **Interpro** to offer feature prediction programs as well as domain database searches?

Well ... why not? The purpose of **InterProScan** is to associate regions of query proteins with **Interpro** domains. This was originally achieved, exclusively, by simply comparing a query sequence with all entries of relevant individual domain databases. These entries being representations of alignments of examples of specific domains constructed by homology searching (i.e. **blast** and similar).

I would suggest including a few predictor programs would provide extra evidence gathered from more general, more theoretical definitions of domains. I would imagine the inclusion of these programs has improved and widened the picture provided by **InterProScan**.

Searching domain databases, typically composed of **HMM profiles**, such as **Pfam**, **Prosite** and **PRINTS** is quite different to running the predictor programs. As I cannot improve on the justification of this claim offered to me by Geoff Barton (Head of the group responsible for **Jalview**, **Jpred**, **Jnet** and much more), I will just reproduce his explanation here:

"... The main difference is that with an **HMM profile** you have a "specific" example of a domain or motif whereas with something like **COILS**, you have something trained across all examples.

For example, for secondary structure prediction, you could (a) do predictions of alpha-helix and beta-strand just by aligning a sequence to a protein of known structure, or an **HMM** from a family of aligned proteins of known structure. This is a specific case of secondary structure in the context of one protein family. Or (b) you can train a predictor from **ALL** protein families and then apply this. The advantage of (a) is it is very specific to the individual protein family and so should be more accurate for that family. The disadvantage is that it does not generalise to proteins that are not very like the specific example. The advantage of (b) is that it will work with any protein but will likely be less accurate than (a) for proteins that fit into the (a) category. ... "

#### Do you think the Coil prediction might be correct?

I do not recall anything in what we have discovered thus far that would directly suggest there should be a **coiled coil** here, in the middle of the **HTH**. However, wikipedia does suggest **coiled coils** are associated with **transcription factors** (which **pax6 human** is).

" ... Many **coiled coil**-type proteins are involved in important biological functions such as the regulation of **gene** expression, e.g. transcription factors. ... "

I think I would not be overly convinced by this prediction, but I would not make that judgement with any great confidence. The all knowing wikipedia says:

"... Coiled coils usually contain a repeated pattern, hxxhcxc, of hydrophobic (h) and charged (c) amino-acid residues, referred to as a heptad repeat..."

#### Geoff Barton comments:

"... Sometimes the pattern that is particular to **coiled-coils** also turns up in other helices that pack against each other. You would need to look at some examples of coiled-coil structures to see if the example you are using fits structurally...."

Which seems very reasonable. The **heptad repeat** pattern could easily occur just by chance. **COILS** surely cannot predict the structure of the helices well enough to make an assured judgement? **COILS** offers a suggestion the user must follow up with other resources.

There is also the evidence that **Jpred** (a system for secondary structure prediction that you will meet later), possibly using the **COILS** program disguised as **LUPAS**, does not detect any coiled coils. This could be for a number of reasons. Possibly **LUPAS** is not the same program as **COILS**, or it is a different version, or **Jpred** runs **COILS**, but with different parameters.

Not many clear and confident answers in Bioinformatics are there!

# **DPJ - 2017.12.23**

#### Discussion Points and Casual Questions arising from the Instructions Text.

#### **Notes:**

#### Work in progress I fear.

The intention is to provide a full consideration of some issues skimmed over in the exercise proper.

If you are attending a "supervised" presentation of the exercise, I would hope to have conducted a live discussion of all these issues to an extent that reflects:

- the depth that seems appropriate
- the time available
- the degree to which the issues seem to match the interests of the class
- how many of you are awake

Here, I hope to write out very full answers were such a response exists. Accordingly, I suggest you will not need to read much of many of these discussions. There will be much detail of interest to rather few of you. Possibly a bit self indulgent, but I wish to make a note of all the background I have discovered while writing these exercises.

In a nutshell, the exercises are trying to make very general points avoiding too much detail. Nevertheless, I record the detail outside the main exercise text, just in case it might be if interest. Some of the answers to the "Casual Questions" are exceedingly trivial. Some of the "Discussion Points" are exceedingly long and rambling. You have been warned

Can you now say how many transcripts there are according to the **Genome Data Viewer**?

11, count the transcript prediction lines of blobs and wiggly lines.

Discussion of the **Ensembl** transcript colour and numbering schemes.

Introduce Ensembl pipeline

Introduce Vega ... for a number of vertebrates

Havana = group feeding Vega for human/Mouse and similar ... not all genomes of Vega

GENCODE ... amalgamation of Vega and ensembl pipeline ... source of Ensembl transcript predictions

Conclusion: gold ... agreed between pipeline and Vega

red ... either Vega or pipeline, used to be able to tell which by the transcript number (>=200 pipeline, <200 Vega) but now all numbers 200+

blue ... non-protein coding

The naming/numbering of transcripts is being improved. Current temporary. Future a method representing prediction quality.

Source ... Latest gems from Ben of Ensembl (Email 2017.09.25)

Strategies employed to minimise the time spent on searches employed to determine gene structures, specifically with respect to their implementation by **Ensembl**.

As described already, assuming a suitable comprehensive set of appropriate sequences, the location and structure of all transcripts coould be setermined by a simple twoo stage operation:

mapping all quality mRNA sequence onto the genome to discover the

In particular:

first genscan ... find most genes

then CCDS (CDS agreed by pipeline, Vega and NCBI ... Human/Mouse specific at present) search on genscan hits only .... reveals coding regions accurately

then mRNA (RefSeq and other high quality data/predictions) only on CCDS hits ... reveals UTRs accurately

Why it is reasonable to not regard a match of a **RefSeq** mRNA with the **Genome** as, by itself, sufficient evidence to uniquely predict a transcript.

**RefSeq** mRNA sequences are not determined by careful sequencing of individual mRNA/cDNA. If they were, it would be difficult to argue with the **NCBI** approach of regarding a quality match between a **RefSeq** mRNA and the genome as sufficient evidence to predict the location of a transcript.

However, **RefSeq** mRNA sequences are actually computed from assemblies of many single pass, poor quality, cDNA sequences (**ESTs**).

**Ensembl** regards these sequences as good evidence .... but not conclusive by themselves.

**NCBI** appears to rely more on the reliability of **RefSeq** mRNA sequences.

How reliable would you judge these predictions to be?

Needs thought and investigation here but ... main message is that there is huge variance in quality between these predictions! Far from binary announcement of existence or otherwise.

Specifically, there is only **APPRIS** support where there is **CCDS** matching. This makes sense as a **CCDS** hit implies a relationship to a confident protein isoform that is very likely to have **orthologues**. This will make more sense when we have considered how many **PAX6** isoforms there might be.

#### Sequence formats, specifically **FASTA** format.

Indeed, sequence formats will be discussed, but a little further down. Until then, try to contain thy urgent thirst for elucidation.

#### Discussion of the isoform alignments.

Not much to say? ... see the inserted 14 amino acids in the middle of the PAX domain?

Refer to silly domain / DNA Binding confusion, although I think I do that elsewhere.

Can you see the evidence for this assertion in the regional genomic maps of a few pages back?

Yep ... need a picture here ... has to be the **Genome Data Viewer** version as **Ensembl** pictures are too crushed.

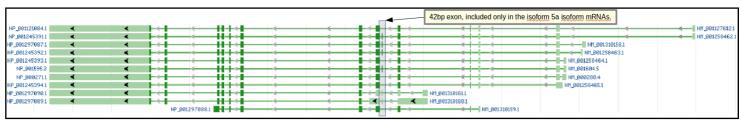

**Discussion Points** Monday 19 February 2018 Are the **Interpro** results broadly as you might expect? Detailed signature matches D IPR001523 Paired domain ► SM00351 (PAX) ► PS00034 (PAIRED 1) ► PS51057 (PAIRED\_2) ► PF00292 (PAX) Yep ... two domains, homeo & PAX, as suggested by NCBI. Here more ► cd00131 (PAX) domain/motif databases are quoted, but the conclusion is the same both sides ► PR00027 (PAIREDBOX of the Atlantic IPR009057 Homeobox domain-like D IPR011991 Winged helix-turn-helix DNA-binding domain ► G3DSA:1.10.10.10 IPR001356 Homeobox domain Note the inconsistent naming of the domains! Is this really necessary one ► cd00086 (homeodomain muses? Life is muddled enough already surely. How long does it take to ► PS50071 (HOMEOBOX\_2 ► PF00046 (Homeobox) choose a single name? ► SM00389 (HOX) IPR017970 Homeobox, conserved site ► PS00027 (HOMEOBOX\_

This graphic will be considered in more detail later when we look ay **Interpro** more closely.

#### Sequence formats.

2 varieties required. For analysis (FASTA) or for storage in a database with annotation (GenBank, EMBL).

**FASTA** for all the sequences saved so far, minimal annotation, just enough for identification. The sequence is the issue.

no IPR

Unintegrated signatures

► G3DSA:1.10.10.60 ► PTHR24329

▶ PTHR24329:SF405

>NAME Description Sequence ... ... ... >NAME Description Sequence ... ... ...

Genbank or EMBL (why two!!?) where the annotation is the primary focus (although a bit silly without the sequence!). Formats for the databases. Pity there is two, but to expect too much sanity between EMBL and NCBI is clearly asking too much. Here we look at Genbank, later we will see EMBL. I will not elaborate, both have online manuals (GenBank, EMBL). The basics are intuitive (I hope).

Some reference to the times of many many formats here???

#### Can you see the official gene name **PAX6**, mentioned in this entry?

No ... **PAX6** occurs several times in the page (try searching with **Ctrl F**) but only in the page annotation, not in the databases entry!

If you searched GenBank (or EMBL come to that) for this sequence using the most obvious search Keyword, that is PAX6,

Do you think you would find this **PAX6** mRNA?

Absolutely not!!

#### A superficial mention of the Gene Ontology Project.

Very superficially ... maybe I paste in some of the stuff I deleted here? Or maybe it still lurks somewhere else?

Can you find the additional genes **PAX6-AS1** and **ELP4** in the genome displays you have looked at so far?

**ELP4** is clearly visible in the Map Viewer version of this region of the genome.

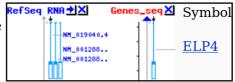

The Genome Data Viewer picture prefers to show the location of the RefSeq mRNAs that support the existence of ELP4.

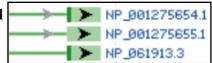

Gene: ELP4

Title: elongator acetyltransferase complex subunit 4

Location: 31,509,729..31,784,525

Length: 274,797

Merged features: NP\_001275655.1 and NM\_001288726.1

Download: NP\_001275655.1, NM\_001288726.1

Hover of any of these and the link to ELP4 is revealed.

The Ensembl display you viewed earlier clearly includes all its predictions of transcripts for ELP4.

**PAX6-AS1** is clearly visible in the **Map Viewer** version of this region of the genome.

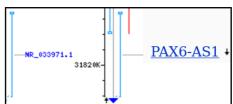

The Genome Data Viewer picture shows the location of the RefSeq RNA that support the existence of PAX6-AS1.

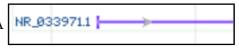

Gene: DKFZp686K1684
Title: uncharacterized LOC440034
Location: 31,816,566..31,887,041
Length: 70,476

ncRNA: NR\_033971.1
Title: uncharacterized LOC440034
Location: 31,816,566..31,887,041
[Length]
Span: 70,476
Placed: 1,656
Product: 1,656

Download: NR\_033971.1

Hover over the RNA reference. An association with a gene called "DKFZp686K1684" is revealed. But "DKFZp686K1684" is the gene-synonym of PAX6-AS1. So the gene is discovered, if indirectly.

| Gene | Complement(<1..6396) | //gene="PAX6-AS1" | //gene="PAX6-AS1" | //gene="PAX6-AS1" | //gene="PAX6-AS1" | //gene="PAX6-AS1" | //gene="PAX6-AS1" | //gene="PAX6-AS1" | //gene="PAX6-AS1" | //gene="PAX6-AS1" | //gene="PAX6-AS1" | //gene="PAX6-AS1" | //gene="PAX6-AS1" | //gene="PAX6-AS1" | //gene="PAX6-AS1" | //gene="PAX6-AS1" | //gene="PAX6-AS1" | //gene="PAX6-AS1" | //gene="PAX6-AS1" | //gene="PAX6-AS1" | //gene="PAX6-AS1" | //gene="PAX6-AS1" | //gene="PAX6-AS1" | //gene="PAX6-AS1" | //gene="PAX6-AS1" | //gene="PAX6-AS1" | //gene="PAX6-AS1" | //gene="PAX6-AS1" | //gene="PAX6-AS1" | //gene="PAX6-AS1" | //gene="PAX6-AS1" | //gene="PAX6-AS1" | //gene="PAX6-AS1" | //gene="PAX6-AS1" | //gene="PAX6-AS1" | //gene="PAX6-AS1" | //gene="PAX6-AS1" | //gene="PAX6-AS1" | //gene="PAX6-AS1" | //gene="PAX6-AS1" | //gene="PAX6-AS1" | //gene="PAX6-AS1" | //gene="PAX6-AS1" | //gene="PAX6-AS1" | //gene="PAX6-AS1" | //gene="PAX6-AS1" | //gene="PAX6-AS1" | //gene="PAX6-AS1" | //gene="PAX6-AS1" | //gene="PAX6-AS1" | //gene="PAX6-AS1" | //gene="PAX6-AS1" | //gene="PAX6-AS1" | //gene="PAX6-AS1" | //gene="PAX6-AS1" | //gene="PAX6-AS1" | //gene="PAX6-AS1" | //gene="PAX6-AS1" | //gene="PAX6-AS1" | //gene="PAX6-AS1" | //gene="PAX6-AS1" | //gene="PAX6-AS1" | //gene="PAX6-AS1" | //gene="PAX6-AS1" | //gene="PAX6-AS1" | //gene="PAX6-AS1" | //gene="PAX6-AS1" | //gene="PAX6-AS1" | //gene="PAX6-AS1" | //gene="PAX6-AS1" | //gene="PAX6-AS1" | //gene="PAX6-AS1" | //gene="PAX6-AS1" | //gene="PAX6-AS1" | //gene="PAX6-AS1" | //gene="PAX6-AS1" | //gene="PAX6-AS1" | //gene="PAX6-AS1" | //gene="PAX6-AS1" | //gene="PAX6-AS1" | //gene="PAX6-AS1" | //gene="PAX6-AS1" | //gene="PAX6-AS1" | //gene="PAX6-AS1" | //gene="PAX6-AS1" | //gene="PAX6-AS1" | //gene="PAX6-AS1" | //gene="PAX6-AS1" | //gene="PAX6-AS1" | //gene="PAX6-AS1" | //gene="PAX6-AS1" | //gene="PAX6-AS1" | //gen

This **gene synonym** implies that this gene was originally identified by the German Cancer Research Centre (DKFZ).

No mention of **PAX6-AS1** Though? Unless you **Download NR\_033971.1** and look at the **FASTA** description line which reads:

>gi|300068930|ref|NR\_033971.1|:1-1656 Homo sapiens PAX6 antisense RNA 1 (PAX6-AS1), long non-coding RNA

Declaring that this **RefSeq RNA** is a feature of a non-coding gene called **PAX6-AS1**. The only reason for naming it such being that it slightly overlaps the **PAX6** gene on its antisense strand.

**PAX6-AS1** is also represented in the **Ensembl** view of the **PAX6** region. However, it is not so easy to find. Certainly there is no obvious evidence is the view as you examined it previously.

To find PAX6-AS1 (even disguised as DKFZp686K1684), should you really want to, try the following. First add the RefSeq human import track to your display. To achieve this, elect to Configure this page. In the Genes subsection of the Genes and transcripts section, turn on RefSeq human import, choosing Expanded with labels.

| ŀ | Ena         | able/disable all Genes                         |
|---|-------------|------------------------------------------------|
|   |             | Comprehensive Gene Annotations from GENCODE 27 |
| ) | BAM<br>BRCI | Basic Gene Annotations from GENCODE 27         |
| ı |             | CCDS set                                       |
| 2 |             | EST-based                                      |
| 5 |             | RefSeq GFF3 annotation import                  |
|   | BAM<br>BRCI | RefSeq human import                            |

Finally click on the in the top right hand corner to Save and close your selections.

Monday 19 February 2018 **Discussion Points** Essentially, you have asked for some **RefSeq** RefSeq human import NM\_001288726.1 > protein coding NR\_033971.1 > misc RNA based predictions from the NCBI to be NM\_001288725.1 > protein coding added to the display. Amongst these (top --right) is the misc RNA prediction based on NM\_019040.4 > the match between the RefSeq sequence XM\_005252865.2 > NR 033971.1 Job done? Well ... yes I think, but having travelled so far! Let us proceed to the tortuous end.

RefSeq human import NR\_033971.1 > NM 001288726.1 > NM\_001286720.\_ protein coding NM 001288725.1 > protein coding NM 019040.4 > protein coding XM\_005252865.2 > protein coding RCN1-206 (Comprehensive set... protein coding protein coding RCN1-202 > FLP4-202 processed transcript ELP4-201 > RCN1-210 >

Notice the suspicious matching of some of the RCN1 gene transcripts and the new misc RNA from the NCBI (I removed the Genes (Basic set from GENCODE 27) track from the display to enhance clarity).

For a closer look, adjust the Region in view to expose the whole of that covered by **NR 033971.1** 

Go to Region in Detail for more tracks and navigation options (e.g. zooming) and then blunder about with the To do this

**zooming** and **sliding** and **dragging** tools until you get a view something like mine ... **OR**, you could use the trick

it has just taken me an hour to discover, of selection the area desired by entering the RCN1

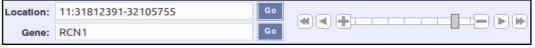

gene name in the appropriate place!!!

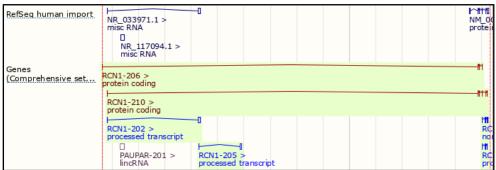

Now I am even more convinced by the similarity of structure of the **processed** transcript RCN1-202 and the misc RNA NR 033971.1

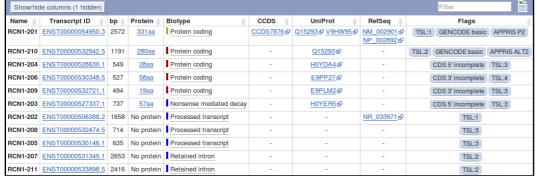

Time to look at the transcript table for **RCN1** for the detail.

Go to the RCN1 Ensembl gene page using the main search option at the top of your current page. Make sure the transcript table is in view and take a look at the entry for the processed transcript RCN1-202.

By the Lord Harry! processed transcript RCN1-202 is based exclusively on the evidence of the match between **NR 033971.1** and the genome!

I conclude that what the NCBI predict as the non-coding gene PAX6-AS1 with a single transcript based upon the **RefSeq** RNA **NR** 033971.1, **Ensembl** predicts as a non-coding transcript of the protein coding gene **RCN1**.

All this nonsense achieves rather little, in the context of the exercise, I suppose. I certainly do not want to suggest you follow your way through the pain I have just endured. However, I hope this little diversion into pedantry does illustrate how using multiple sources of imperfect information can be less than straight forward. To obtain a complete picture often requires lot of effort and patience. Never mind, it will ever get better ... possibly.

The role of "**contigs**" in the human genome project.

The objective here is to establish some understanding of what these two sequences that you have found are. To do this it is necessary to understand how the Human Genome was determined using the sequencing technologies available at the turn of the century.

Broadly, the **Human Genome** was considered to big to sequence in one step. Each **Chromosome** was therefore processed separately.

However, even the smallest **Human Chromosome** was too large to be efficiently sequenced as a single entity. Accordingly, **Chromosomes** were fragmented randomly into manageable sections (**20-40Mb** at the start of the project, up to **150Mb** by the end). Each fragment was cloned and sequenced separately. The sequences determined for the chromosome fragments are, in this context, referred to as **Contigs**. The **Contigs**, once reassembled, determined the sequence of each entire **Chromosome**. Time for President Clinton to, somewhat optimistically, announce the task completed.

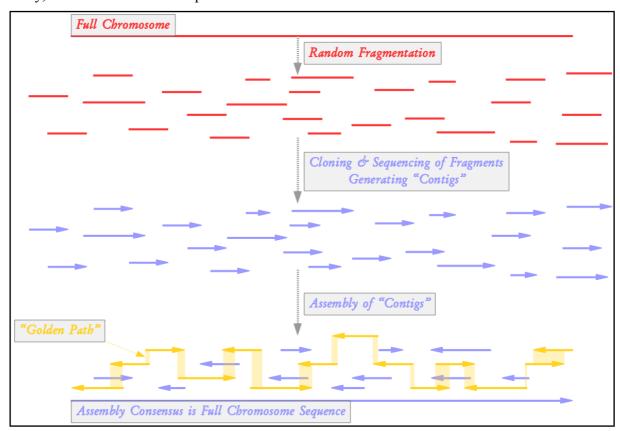

All the individual **Contig** sequences are retained in specialist databases. A minimal selection of the **Contigs** are stored in more general databases such as those you are searching in this exercise. The selected **Contigs** form a "**Golden Path**" through the assembly of all **Contigs**. The "**Golden Path**" is such that the entire **Chromosome** is represented using the smallest set of **contigs** practical.

Clearly, just the **contigs** of the "Golden Path" would be insufficient to reliable determine the Full Chromosome Sequence. "Golden Path" elements might overlap only by a few tens of base pairs. Such an overlap would not be credible except for the knowledge that it is supported by many other **contigs** stored elsewhere.

So, you are looking at the two "Golden Path" contigs whose overlap fully encompasses the entire PAX6 gene. Your next task is to use blast to compute the overlap between the two contigs.

Basic Bioinformatics 39 of 47 00:49:54

To conclude, a final note on the term "Contig".

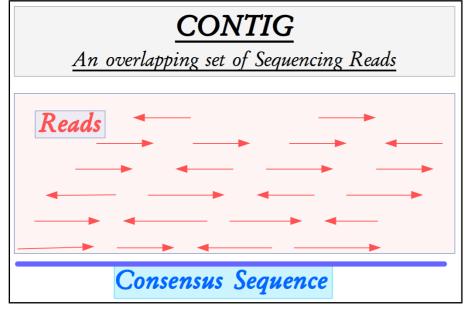

**Contig** (short for **Contig**uous) was a term introduced by Rodger Staden to mean an overlapping set of sequencing reads.

Once assembled, any overlapping set of sequencing reads (Contig) will acquire a Consensus Sequence that is its single best representation.

The ultimate objective of any sequencing project is to create a single Contig that represents the entire target region. The Consensus Sequence of this final Contig will be "The Answer".

Inevitably, due to incomplete data and/or insufficiently clever software, the initial assemblies generated many partial region **Contigs**. Sequencing and assembling must continue until a whole region **Contig**, of acceptable quality, is computed.

For reasons of convenience, the term **Contig** has come to mean the **Consensus sequence** associated with a **Contig**uous set of sequencing reads. This is the meaning I have used in the preceding discussion.

Monday 19 February 2018 **Discussion Points** 

How many PAX protein paralogues are there for human? Suggest a prettier naming scheme than PAX1, PAX2, ... Some paralogues seem to have two regions of high similarity (e.g. PAX4 or PAX2), others only one (e.g. PAX1)? Can you explain?

Clearly, there are 9 PAX paralogues for Human (according to Ensembl, and all the other sources I have come across). They are PAX1 PAX2 PAX3 PAX4 PAX5 PAX6 PAX7 PAX8 and, last but by no means least, PAX9.

The obvious way to decide which regions of the aligned proteins have been best conserved is to examine the alignments. Rather than plough through all 8 separate pairwise paralogue alignments on offer here, why not gather all the sequences together and construct a single multiply alignment (we will consider the issues of Multiple

Sequence Alignment, MSA, in a separate species exercise, later)? To save time, I will do this for Human (Homo sapiens) ENSG00000007372 ENSP0000492024 436 aa you. I will record most of what I did, but Human (Homo sapiens) ENSG00000075891 ENSP00000359319 396 aa suggest you just look at the results, unless you have plenty of time to spare, of course).

11:31784779-31818062 72 % 10:100735603-100829941 LUSTAL W (1.81) multiple sequence alignment NSP00000492024/1-436 -----MQN-SHSGVNQLGGVFVNGKPLPUDIRWALFULLANGGVRPCDISR
NSP00000359319/1-396 MDMHCKADPFSAMH-PGHGGVNQLGGVFVNGRPLPDVVRQRIVELANGGVRPCDISR First note that the protein ENSP00000492024, ENSP00000492024/1-436 THADAKVQVLDNQNVSNGCVSKILGRYYETGSIRPRAIGGSKPRVATPEVVSKIAQYKRE

used to find the orthologues to the PAX6

protein, was also used to find the paralogues. You could prove this to yourself by looking at a few of the pairwise paralogue protein alignments.

Starting from the list of 8 paralogues, click on Download paralogues. Choose FASTA for your format.

You want Unaligned sequences – proteins. Select File name: accordingly.

Click the to start the download. Your sequences will arrive ... somewhere ... in a file called:

Human PAX6 paralogues.fa

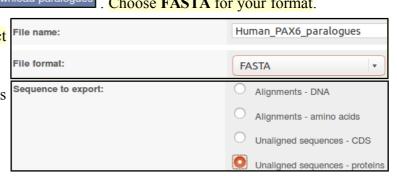

If you entertain the slightest doubts as to what might be in the file, take a look! Note that there are 9 protein sequences, PAX6 (ENSP00000492024) plus its 8 paralogues.

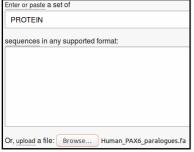

Now, go to the MSA services of the EBI to crudely align the 9 Human PAX **paralogues** (no need for great accuracy at this point).

Select an MSA program. Any of those on offer will do. I chose Clustal Omega.

New MSA tool that uses seeded guide trees and HMM profile-profile

Choose to enter the sequences to be aligned from:

Human PAX6 paralogues.fa

Select an OUTPUT FORMAT, I suggest the clearest is Clustal w/ numbers. Click the Submit button.

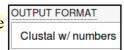

The results I show you were computed by Clustal Omega, but I put the Clustal w/o numbers output through a program called Jalview (which you will meet later) to make them prettier.

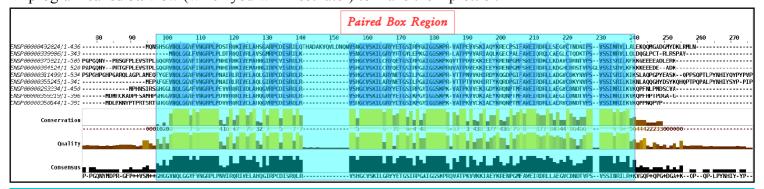

All the aligned proteins are **Paired Box** proteins. By definition, they must all include a **Paired Box Domain**. It should not therefore be surprising that the region of this multiple alignment coincident with the **Paired Box domain** of the **PAX6** protein (the top one) is very highly conserved between all the aligned proteins.

Note that only the **PAX6** protein is represented by the **isoform 5a**, all the others are canonical **isoform 1** proteins. I am sure that does not mean that only **PAX6** has an **isoform 5a**. I suspect it is simply that the longer protein is best for searching databases that will present only the canonical shorter isoform for matching.

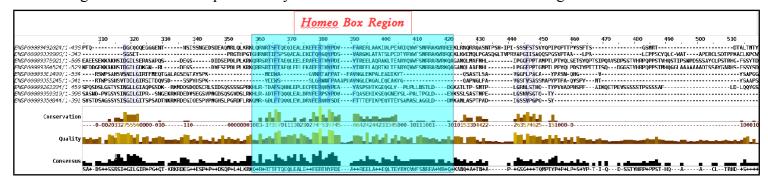

There is something odd around the region of the **PAX6 HomeoBox**. There is high conservation between some of the **Paired Box proteins** (the top 4 maybe) but not all of them (specifically, the bottom 5).

Well, these are *Paired Box proteins*. They are all obliged to have a **Paired Box Domain**, however, nowhere in the rule book does it insist they also have a *Homeo Box Domain*! It would appear, some do and some do not. Which is fine This observation will be confirmed by some of the documentation you will read soon and also during the exercise in which we investigate features of **blast**.

And finally, ... a prettier naming scheme than **PAX1**, **PAX2**, ... ? Well it surely must be an easy task to surpass such a low standard of imagination! The whimsy of my exceedingly good self, for example?

I would name the first two after my Mother, so we have **Edith** and **Lillian**. My father would demand the next three to be **Percival**, **Francis** and **Herbert**. Then there is sweet **Keri** from the Valleys of South Wales who stole my weary heart in 1966 ... and has yet to return it. Plus, of course, dear **Gwenllian**, from a similar era, whose spirit was as full of poetry as her name. To conclude must, of course, be **Muddy** (as in Waters) and **Lightening** (as in Hopkins)!

So, my nomenclature suggestions for the happy band of 9 Human PAX paralogues, in ascending numerical order -

#### Edith Lillian Percival Francis Herbert Keri Gwenllian Muddy and Lightening — MUCH better!!

Are you surprised that the precise location of the **PAX6** Homeobox domain is not identically predicted by the **SMART** and **Pfam Domain Databases**? If not, why not?

| Both Smart and Pfam Smart     | 224 | 286 | Homeobox domain | <u>SM00389</u> 굡 | IPR001356ው [Display all genes with this domain] |
|-------------------------------|-----|-----|-----------------|------------------|-------------------------------------------------|
| predict the locations of Pfam | 226 | 281 | Homeobox domain | <u>PF00046</u> 룝 | IPR001356년 [Display all genes with this domain] |

domain where it is very likely that there is a **Homeobox domain**. This is surely very good news. Should we really expect the predicted locations to be identical? These are just predictions after all and it is questionable whether domains really have precise amino acid specific locations. It is doubtful that all human experts would agree on the most probable exact domain location. Why would we expect computer programs to do better?

How is that all the predictions, of different domain databases, for a **Paired domain** have the same **Interpro** identifier?

| Interpro does not have Prosite_profiles | 222 | 282 | Homeobox domain | PS50071 ₺ | IPR001356윤 [Display all genes with this domain]        |
|-----------------------------------------|-----|-----|-----------------|-----------|--------------------------------------------------------|
| its own domain models. Smart            | 224 | 286 | Homeobox domain | SM00389 ₺ | IPR001356 <re>Display all genes with this domain]</re> |
| It defines domains by Pfam              | 226 | 281 | Homeobox domain | PF00046   | IPR001356@ [Display all genes with this domain]        |

the predictions of other domain databases including Prosite\_profiles, Smart and Pfam. So if, as here, a Homeobox domain is detected by Prosite\_profiles (PS50071), Smart (SM00389) and Pfam (PF0046), there exists 3 pieces of evidence to encourage Interpro to declare it to believes there to be a Homeobox domain (IPR001356).

Any one of the **Prosite\_profiles**, **Smart** or **Pfam** hits would have been sufficient for **Interpro** to assign membership of this domain to its **Homeobox** classification **IPR001356**.

Where would you expect a **Paired domain** to occur in a protein? What expectations do you have concerning what typically follows a **Paired domain**?

here said to be found "generally in the Nterminal part" of the protein. That is certainly true of all the examples we have met so far.

The paired domain is an approximately 126 amino acid DNA-binding domain, which is found in eukaryotic transcription regulatory proteins involved in embryogenesis. The domain was originally described as the 'paired box' in the Drosophila The Paired domain IS protein paired (prd) [(PUBMED:2877747), (PUBMED:3123319)]. The paired domain is generally located in the N-terminal part. An octapeptide [(PUBMED:10811620)] and/or a homeodomain can occur C-terminal to the paired domain, as well as a Pro-Ser-Thr-rich C terminus

> Paired domain proteins can function as transcription repressors or activators. The paired domain contains three subdomains, which show functional differences in DNA-binding. The crystal structures of prd and Pax proteins show that the DNA-bound paired domain is bipartite, consisting of an N-terminal subdomain (PAI or NTD) and a C-terminal subdomain (RED or CTD). connected by a linker, PAI and RED each form a three-helical fold, with the most C-terminal helices comprising a helixturn-helix (HTH) motif that binds the DNA major groove. In addition, the PAI subdomain encompasses an N-terminal beta-turn and beta-hairpin, also named 'wing', participating in DNA-binding. The linker can bind into the DNA minor groove. Different Pax proteins and their alternatively spliced isoforms use different (sub)domains for DNA-binding to mediate the specificity of sequence recognition [(PUBMED:11103953), (PUBMED:15148315)].

The claim here that "An octapeptide and/or a homeodomain can occur C-terminal to the paired domain, as well as a Pro-Ser-Thr-rich C terminus" confirms what was seen from the Human PAX paralogue alignments Previously. That is, sometimes there is a **homeodomain C-terminal** to the **Paired domain**, but not always.

From the UniProtKB documentation, you saw that Human PAX6 at least has "a Pro-Ser-Thr-rich C terminus"

| Feature key                     | Position(s) | Description      | Actions       | Graphical view | Length |
|---------------------------------|-------------|------------------|---------------|----------------|--------|
| Compositional bias <sup>i</sup> | 131 - 209   | Gln/Gly-rich     | 🖮 Add 🔧 BLAST |                | 79     |
| Compositional bias <sup>i</sup> | 279 - 422   | Pro/Ser/Thr-rich | 🖮 Add 🔧 BLAST |                | 144    |

Note the mention of the important **prd** Drosophila gene here, overlooked in the **Ensembl** presentation of orthologues to Human **PAX6**?

InterPro did not detect the Homeobox HTH as it did the Paired box HTH. Have you any thoughts as to why this might be?

The documentation from SMART, which really of an HTH as the DNA binding element. However, **Interpro** does not predict the presence of an HTH. as it did for the Paired Box?

The homeobox domain or homeodomain was first identified in a number of drosophila homeotic ar segmentation proteins, but is now known to be well-conserved in many other animals, including vertebrates (PUBMED:2568852), (PUBMED:1357790)]. Hox genes encode homeodomain-containing transcriptional regulators that operate differential genetic programs along the anterior-posterior axis of animal bodies [(PUBMED:12445403)]. The domain binds DNA through a helix-turn-helix (HTH) structure. The HTH motif originates from Interpro, clearly claims the presence is characterised by two alpha-helices, which make intimate contacts with the DNA and are joined by a short turn. The second helix binds to DNA via a number of hydrogen bonds and hydropholic nethod turn. The second helix binds to DNA via a number of hydrogen bonds and hydropholic nethod turn. occur between specific side chains and the exposed bases and thymine methyl groups within the major groove of the DNA. The first helix helps to stabilise the structure.

The motif is very similar in sequence and structure in a wide range of DNA-binding proteins (e.g., cro and repressor proteins, homeotic proteins, etc.). One of the principal differences between HTH motifs in these different proteins arises from the stereo-chemical requirement for glycine in the turn which is needed to avoid steric interference of the beta-carbon with the main chain: for cro and repressor proteins the glycine I cannot be certain why, however, HTHs are difficult appears to be mandatory, while for many of the homeotic and other DNA-binding proteins the requirement is relaxed.

to detect just with computer programs. I used to include an exercise that tried for this protein. It proved impossible to obtain a complete picture. One of the reasons being that there are a number of different types of **HTH**. Any given program will typically only search effectively for one type.

Not a very satisfactory answer!

Why do you suppose there is no match from PRINTS or Prosite patterns to support the Homeobox domain prediction for this protein?

What do you suppose the **Homeobox conserved site** might be?

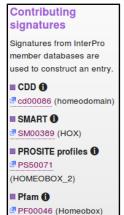

Well, the short and rather boring answer to the first part of this question is that Interpro did not interrogate PRINTS or Prosite patterns when it considered the existence of a Homeobox domain in this protein!

To prove this you only need to follow the links to the relevant Interpro entries PRO0034 (PAIRED\_1) and look at the Contributing signatures.

Both PRINTS and Prosite patterns are used to determine the presence of a PRINTS 1 Paired domain. Neither is used to detect a Homeobox domain.

Contributing signatures Signatures from InterPro member databases are used to construct an entry CDD 6 3 cd00131 (PAX) SMART 6 M00351 (PAX) PROSITE patterns 6 ■ PROSITE profiles **①** PS51057 (PAIRED\_2) ■ Pfam 🚯 PF00292 (PAX) PR00027 (PAIREDBOX)

More interestingly, in the case of **Human PAX6** at least, it would not have made any difference had **PRINTS** and/or Prosite patterns been considered for the Homeobox domain prediction.

Interpro did actually register a match between the PAX6 human protein and the relevant Prosite pattern.

However, Interpro judged this match as IPR017970 Homeobox, conserved site too weak (i.e. the probability of a false positive is too high) to be regarded as

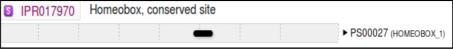

viable evidence for predicting a **Homeobox domain**. **Interpro** records the match as a conserved site, as you can see from your **Interpro** graphic.

Were you to look at the relevant  $Prosite_{HOMEOBOX\_1, PS00027; Homeobox' domain signature (PATTERN)}$ entry (the illustration is a link), you would see that the **Prosite** pattern is quite long, but rather non-specific (the pattern syntax will be fully explained somewhere else). It misses 317 of the 1,639 Homeobox domains in SwissProt! And incorrectly

 Consensus pattern: [LIVMFYG]-[ASLVR]-x(2)-[LIVMSTACN]-x-[LIVM]-{Y}-x(2)-{L}-[LIV]-[RKNQESTAIY]-[LIVFSTNKH]-W-[FYVC]-x-[NDQTAH]x(5)-[RKNAIMW] Sequences in UniProtKB/Swiss-Prot known to belong to this class: 1639 o detected by PS00027: 1322 (true positives) o undetected by PS00027: 317 (294 false negatives and 23 'partials') Other sequence(s) in UniProtKB/Swiss-Prot detected by PS00027: 11 false positives

claims a Homeobox where no Homeobox exists on 11 occasions (according to SwissProt, which is assumed immaculate in this context). I think **Interpro** is correct to take a hit with this pattern rather lightly.

PRINTS has a domain model for HOMEOBOX, however, it does not match the PAX6 Human Homeobox domain sufficiently well to register as a hit! Nearly, but not quite good enough. One might speculate that, in the judgement of Interpro at least, the chance of a false negative is too high to consider the PRINTS model seriously for **Homeobox** detection.

You could just believe me when I claim the **PRINTS HOMEOBOX model** does not work in this instance? Instead just speed read the next two pages concentrating only on the last bit which covers the struggles of **PRINTS** to find a **HOMEOBOX** (recommended), or you could prove all for yourself by doing the search. Just for the few doubters and those of you who have nothing better to do, I offer full instructions here (although I feel sure you could work it all out for yourselves).

The **PRINTS** database defines functional protein families. Domains are identified by a number of short, ordered, well-conserved regions. A full match to one of these "fingerprints" will match all the relevant short regions in the correct order. A partial match is recorded if some are missing or if they occur in an incorrect order. **PRINTS** can be searched using the **fingerPRINTscan** program.

#### Go to the **fingerPRINTscan** home page<sup>14</sup>:

http://130.88.97.239/PRINTS/

Select the **FPScan** link and paste in the **PAX6\_HUMAN** sequence in raw format. Leave all defaults and hit the **Send Query** button.

| Highest scoring fingerprints for your query |              |                |  |  |  |  |  |  |  |  |
|---------------------------------------------|--------------|----------------|--|--|--|--|--|--|--|--|
| Fingerprint E-value GRAPHScan Mottf3D       |              |                |  |  |  |  |  |  |  |  |
| PAIREDBOX (relations)                       | 1.499643e-43 | <u>Graphic</u> |  |  |  |  |  |  |  |  |

The top hit is with the **PAIREDBOX fingerprint**. No surprise here. Move down to the list of the best 10 hits.

| Ten top scoring fingerprints for your query            |                  |                  |         |       |         |         |         |        |                |  |
|--------------------------------------------------------|------------------|------------------|---------|-------|---------|---------|---------|--------|----------------|--|
| Ancestry                                               | Fingerprint      | No. of<br>Motifs | SumId   | AveId | PfScore | Pvalue  | Evalue  | GRAPHS | Scan           |  |
| PAIREDBOX                                              | <u>PAIREDBOX</u> | 4 of 4           | 3.5e+02 | 87    | 3213    | 1.3e-49 | 1.5e-43 | IIII   | <u>Graphic</u> |  |
| HTHREPRESSR                                            | HTHREPRESSR      | 2 of 2           | 75.92   | 37.96 | 586     | 5.3e-08 | 0.17    | II     | <u>Graphic</u> |  |
| POUDOMAIN                                              | POUDOMAIN        | 2 of 5           | 65.80   | 32.90 | 577     | 1.7e-07 | 0.39    | II     | Graphic        |  |
| HOMEOBOX                                               | HOMEOBOX         | 2 of 3           | 102.06  | 51.03 | 724     | 3e-07   | 1.2     | .II    | <u>Graphic</u> |  |
| <u>PRICHEXTENSN</u>                                    | PRICHEXTENSN     | 3 of 8           | 102.84  | 34.28 | 664     | 1.2e-05 | 20      | .iIi   | <u>Graphic</u> |  |
| POAALLERGEN                                            | POAALLERGEN      | 2 of 8           | 42.41   | 21.20 | 393     | 7e-05   | 1.7e+02 | i.i    | Graphic        |  |
| 7TM->GPCRCLAN->GPCRRHODOPSN->LTBRECEPTOR->LTB1RECEPTOR | LTB1RECEPTOR     | 2 of 6           | 71.96   | 35.98 | 371     | 0.00032 | 8.4e+02 | I.I.   | Graphic        |  |
| PROTEINF153                                            | PROTEINF153      | 2 of 5           | 52.81   | 26.40 | 458     | 0.00038 | 6.9e+02 | ii     | Graphic        |  |
| ACONITASE                                              | ACONITASE        | 2 of 9           | 63.61   | 31.80 | 336     | 0.00047 | 1.5e+03 | iI.    | Graphic        |  |
| GLIADGLUTEN->GLIADIN                                   | GLIADIN          | 2 of 9           | 73.82   | 36.91 | 396     | 0.0013  | 3.7e+03 | .II    | Graphic        |  |

In the list of **Ten top scoring fingerprints**, there is a second **fingerprint** that matches all elements in the correct order. This is the **HTHREPRESSR**. Click on the **HTHREPRESSR** link and from the documentation you can confirm that an **HTHREPRESSOR** is an **HTH** motif of which you might have reasonably expected three? Move back to your **fingerPRINTscan** results. Shimmy down to the **Ten top scoring fingerprints**.

| Ten top scoring fingerprints for your query. Detailed by motif        |        |       |     |          |                     |    |   |     |      |  |  |  |
|-----------------------------------------------------------------------|--------|-------|-----|----------|---------------------|----|---|-----|------|--|--|--|
| FingerPrint Name   Motif Number   IdScore   PfScore   Pval   Sequence |        |       |     |          |                     |    |   | Pos | high |  |  |  |
| PAIREDBOX                                                             | 1 of 4 | 93.82 | 815 | 1.01e-12 | VNQLGGVFVNGRPLPD    | 16 | 0 | 8   | 0    |  |  |  |
|                                                                       | 2 of 4 | 82.91 | 821 | 6.08e-13 | RQKIVELAHSGARPCDISR | 19 | 0 | 26  | 0    |  |  |  |
|                                                                       | 3 of 4 | 87.39 | 809 | 2.95e-12 | LQVSNGCVSKILGRYYET  | 18 | 0 | 46  | 0    |  |  |  |
|                                                                       | 4 of 4 | 83.08 | 768 | 6.99e-14 | GSIRPRAIGGSKPRVATP  | 18 | 0 | 64  | 0    |  |  |  |
| HTHREPRESSR                                                           | 1 of 2 | 32.91 | 134 | 3.98e-02 | ARERLAAKID          | 10 | 0 | 239 | 0    |  |  |  |
|                                                                       | 2 of 2 | 43.00 | 452 | 1.34e-06 | DLPEARIQWFSNRRAK    | 17 | 0 | 248 | 0    |  |  |  |

From the Position information included in the **Detailed by motif** table, you can see that the **HTH** motif that **fingerPRINTscan** finds is the one that is part of the **HOMEOBOX** domain it fails to fully detect. **PRINTS** does not see the **HTH**s in the **PAIREDBOX** domain.

Basic Bioinformatics 45 of 47 00:49:55

<sup>14</sup> Despite the inexplicitly undecorated URL, this is the currently official PRINTS home page provided by Manchester University.

Take a look at the **GRAPHScan** for the **PAIREDBOX** prediction and see that is is good! Four out of four very positive motif matches are shown.

Each motif by itself might not be significant. Together, in a **fingerprint**, they constitute a confident prediction for a **Paired Box domain**.

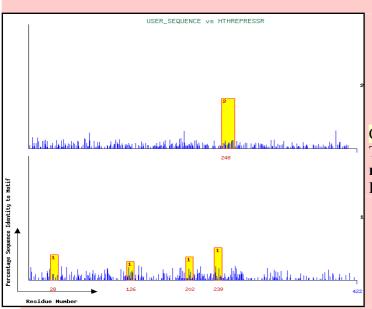

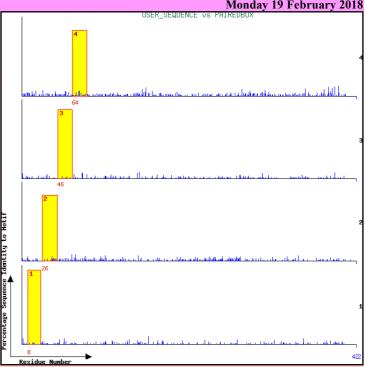

Click on the **Graphic** link for the **HTHREPRESSOR** hit. The best (highest) of the four **motif 1** hits plus the single **motif 2** hit is the finger print that justifies the **HTHREPRESSOR** prediction.

Move back to the **Ten top scoring fingerprints** table. Notice that, whilst there is a prediction for a **HOMEOBOX**, it is an incomplete prediction. Only two of the required motifs were detected and so no prediction of a **HOMEOBOX** would have been made automatically by **fingerPRINTscan**. This explains why there is no **PRINTS** prediction for a **HOMEOBOX** in the **Uniprot Feature Table** for **PAX6\_HUMAN**.

However, if you click on the **Graphics** link for the "2 out of 3" motif hit for **homeobox**, you will see that **fingerPRINTscan** only missed the **HOMEOBOX** by a whisker breadth short for the first motif!

From the Top ten scoring fingerprints table, you can see that **fingerPRINTscan** considers the first motif to be missing (".II"). But I see a fairly healthy **motif 1** in the graphic? I think I would be inclined to give the **HOMEOBOX** the benefit of the doubt, would you not? Programs can be so very picky!!! **Its a hit**!!

# **DPJ - 2017.12.23**

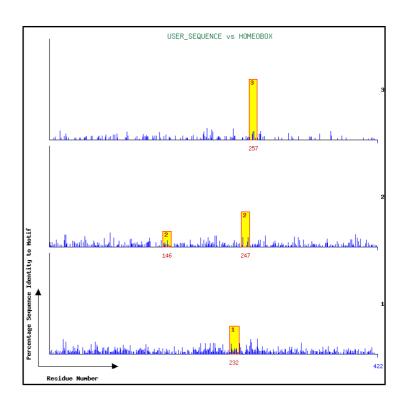